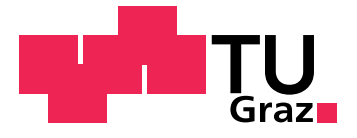

PHILIPP TAFERNER

# <span id="page-0-0"></span>**Agile Entwicklung einer Anwendung zur Kontrolle und Dokumentation der Umsetzung von sicherheitstechnischen Maßnahmen aus dem Bereich des Arbeitnehmerschutzes fur Bauarbeiten. ¨**

**Diplomarbeit**

Technische Universität Graz

Institut für Softwaretechnologie Vorstand/Betreuer: Univ.-Prof. Dipl-Ing. Dr.techn. Slany, Wolfgang

Graz, März 2015

# Statutory Declaration

I declare that I have authored this thesis independently, that I have not used other than the declared sources/resources, and that I have explicitly marked all material which has been quoted either literally or by content from the used sources.

Graz,

Date Signature

# <span id="page-2-1"></span>Eidesstattliche Erklärung<sup>[1](#page-2-0)</sup>

Ich erkläre an Eides statt, dass ich die vorliegende Arbeit selbstständig verfasst, andere als die angegebenen Quellen/Hilfsmittel nicht benutzt, und die den benutzten Quellen wörtlich und inhaltlich entnommenen Stellen als solche kenntlich gemacht habe.

Graz, am

Datum Unterschrift

<span id="page-2-0"></span><sup>&</sup>lt;sup>1</sup>Beschluss der Curricula-Kommission für Bachelor-, Master- und Diplomstudien vom 10.11.2008; Genehmigung des Senates am 1.12.2008

*"Die Leistungsgesellschaft, in der wir leben, hat zwar ein mehr oder zweniger "engmaschiges"* Netz geknüpft, das dazu beiträgt, nachteilige *soziale Folgen soweit wie moglich zu mindern, nur ganz verhindert ¨ konnen sie nicht werden." ¨*

Ing. Harald Bruckner, Alexander Heider, [2013](#page-87-0), S. 10

Mein persönliches Interesse gilt schon seit längerem der Entwicklung von Software für die Baubranche. Vor meinem Softwareentwicklungsstudium besuchte ich die Höhere Technische Lehranstalt für Hochbau in Villach und sammelte danach meine ersten Berufserfahrungen in der Baubranche.

Schon während meines Studiums war ich auf der Suche nach Projekten welche sich mit der Softwareentwicklung für die Baubranche befassen. So wurde ich auch auf dieses Thema aufmerksam, das wie ich glaube den Arbeitnehmerschutz verändern könnte.

Bedanken möchte ich mich bei Wolfgang Slany, für die Betreuung und Unterstützung (auch außerhalb der gewöhnlichen Bürozeiten), Norbert Rabl für sein Vertrauen, den Mitarbeitern der Norbert Rabl Ziviltechniker GmbH für die herzliche Aufnahme ins Team und natürlich meiner Freundin Maria für ein offenes Ohr und die liebevolle Unterstützung.

# Zusammenfassung

Die Diplomarbeit befasst sich im Speziellen mit der Optimierung des Arbeitnehmerschutzes durch den Einsatz von mobilen Geraten. Direkt in ¨ den Arbeitsprozess integriert, wird ein zentralisierter und automatisierter Informationsaustausch ermöglicht. Dadurch soll für alle Projektbeteiligten und Verantwortlichen eine Steigerung der Effizienz im Arbeitnehmerschutz erzielt werden. Durch agile Verfahren direkt beim Kunden, wird eine auf die Domäne maßgeschneiderte Applikation entwickelt und auf Ihre Praxistauglichkeit getestet.

# Abstract

The thesis deals specifically with the optimization of protection of workers through the use of mobile devices. Directly into the work process integrated, a centralized and automated information exchange is made possible. This should be achieved for all project participants and stakeholders to increase efficiency in protection of employees. By agile development process at customer-site, a to the domain tailor-made application is developed and tested for their practicality.

# Inhaltsverzeichnis

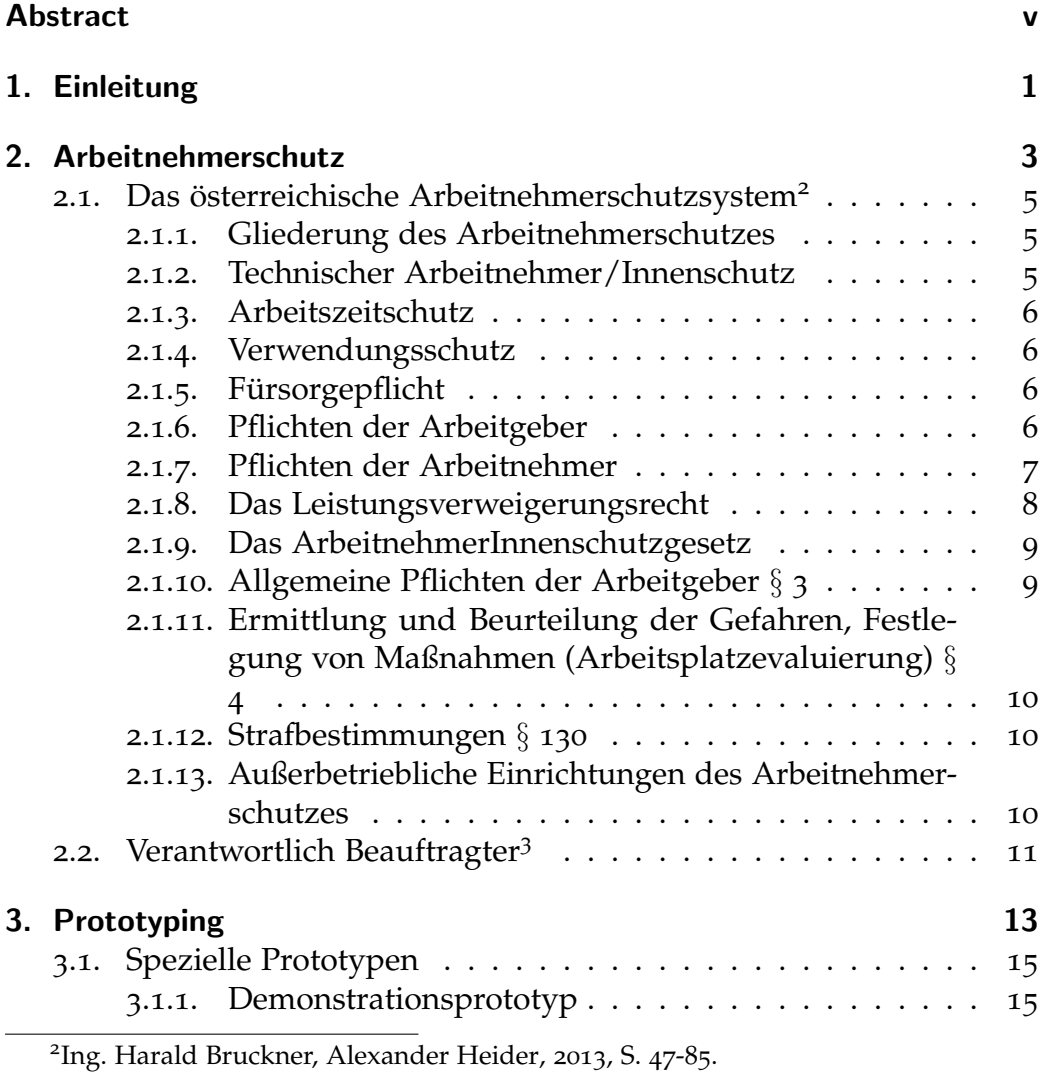

<span id="page-6-1"></span><span id="page-6-0"></span><sup>3</sup>Arbeitsinspektion, 20.3.[2009](#page-86-0).

### Inhaltsverzeichnis

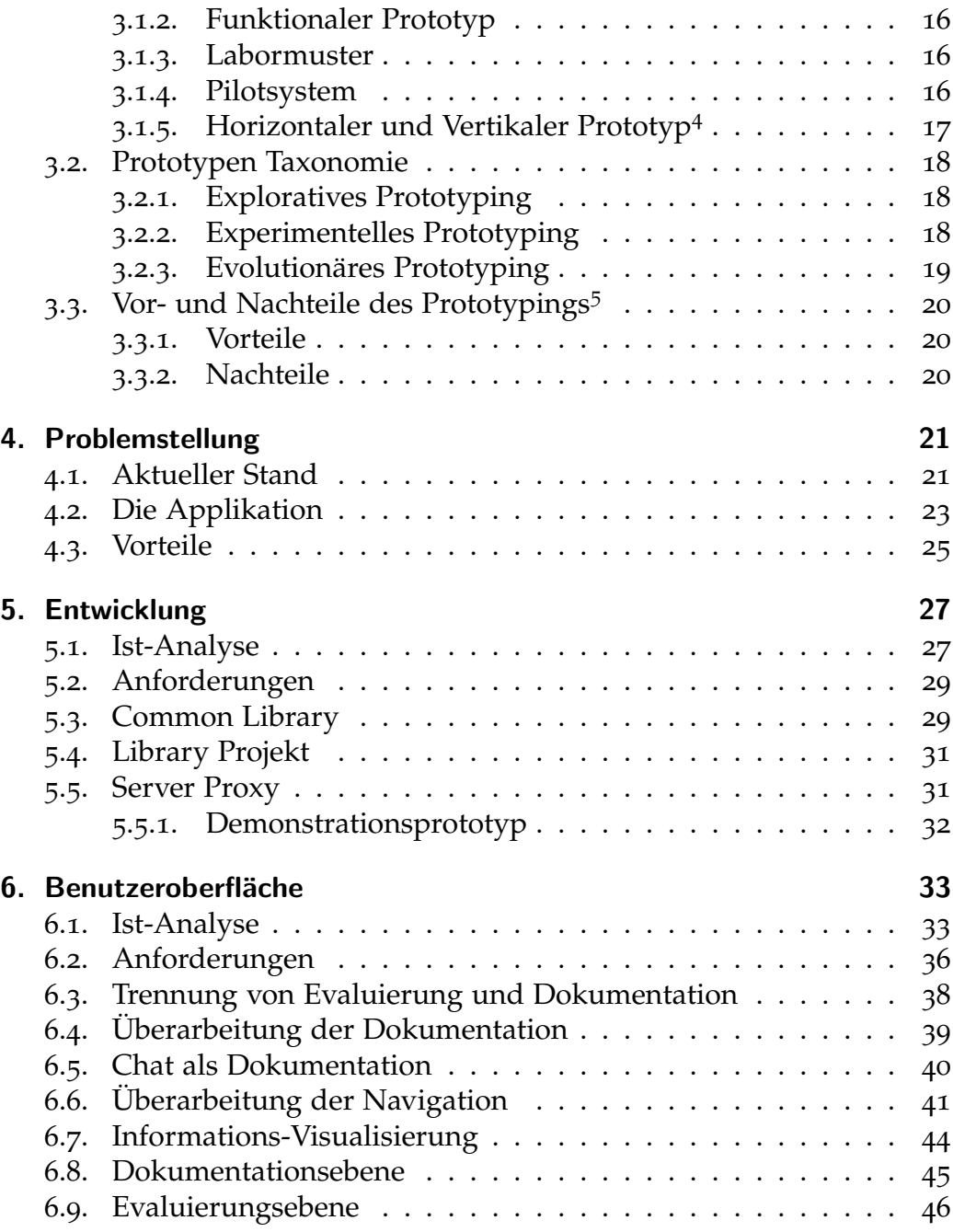

<span id="page-7-0"></span>Balzert, [1998](#page-86-1), S. 116.

<span id="page-7-1"></span>Andreas Pihan, [2012](#page-86-2).

### Inhaltsverzeichnis

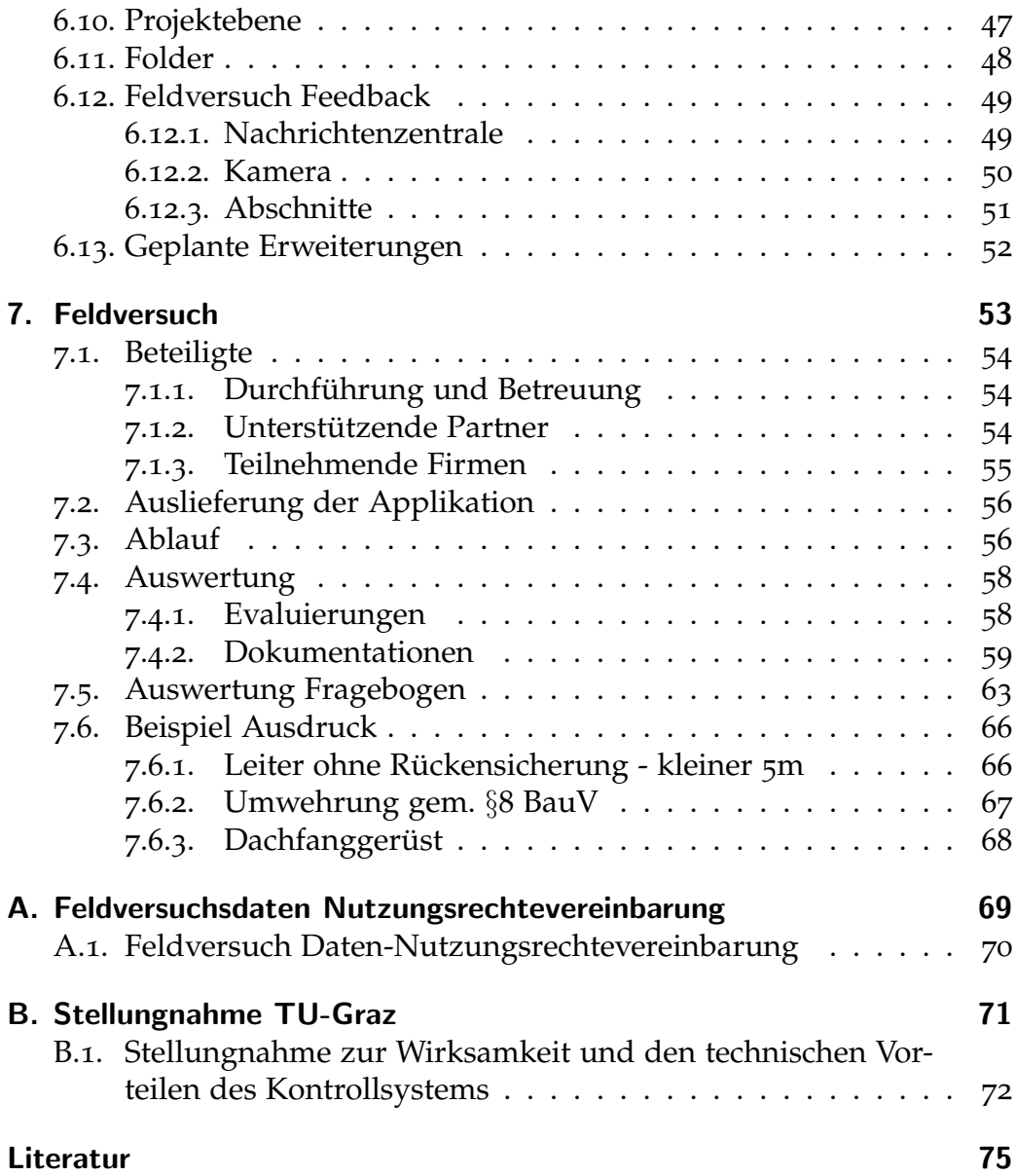

# Abbildungsverzeichnis

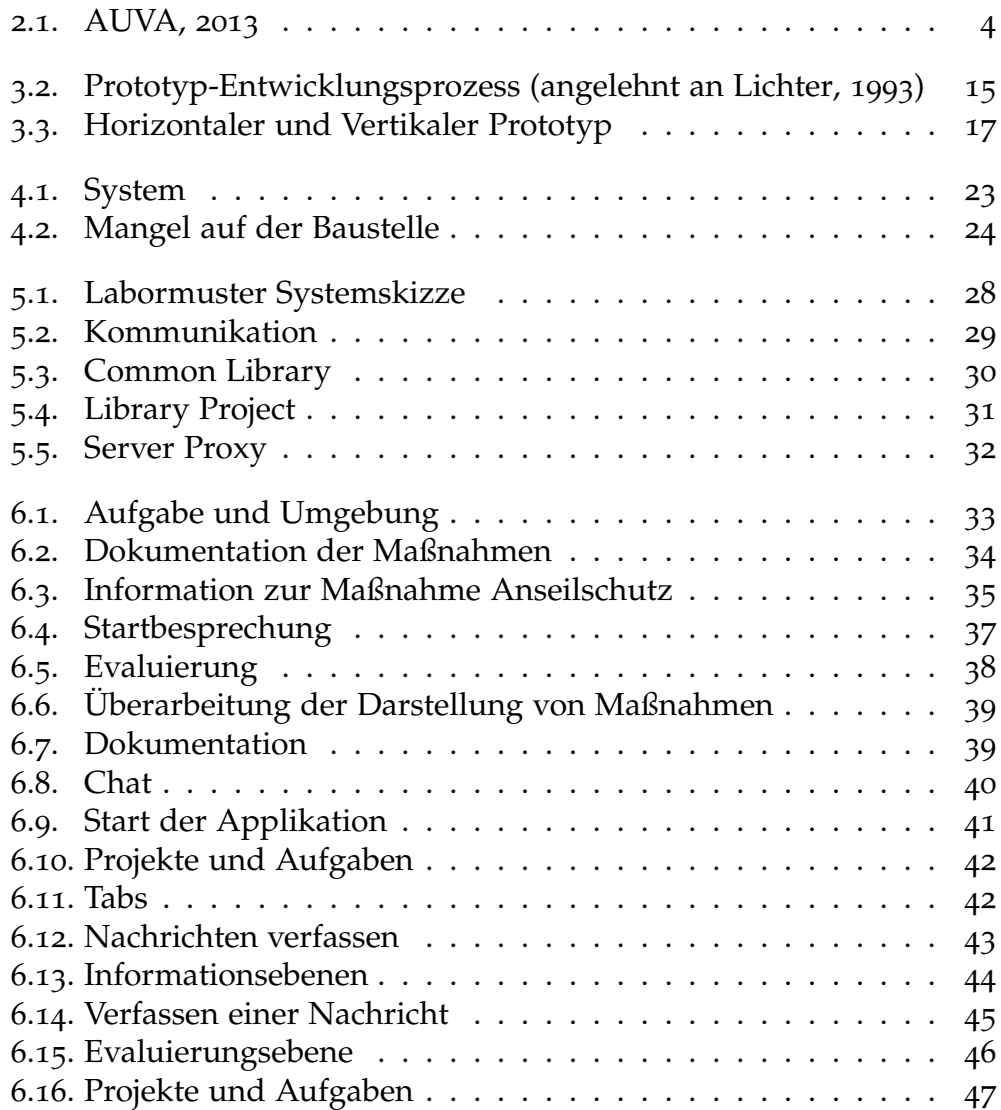

Abbildungsverzeichnis

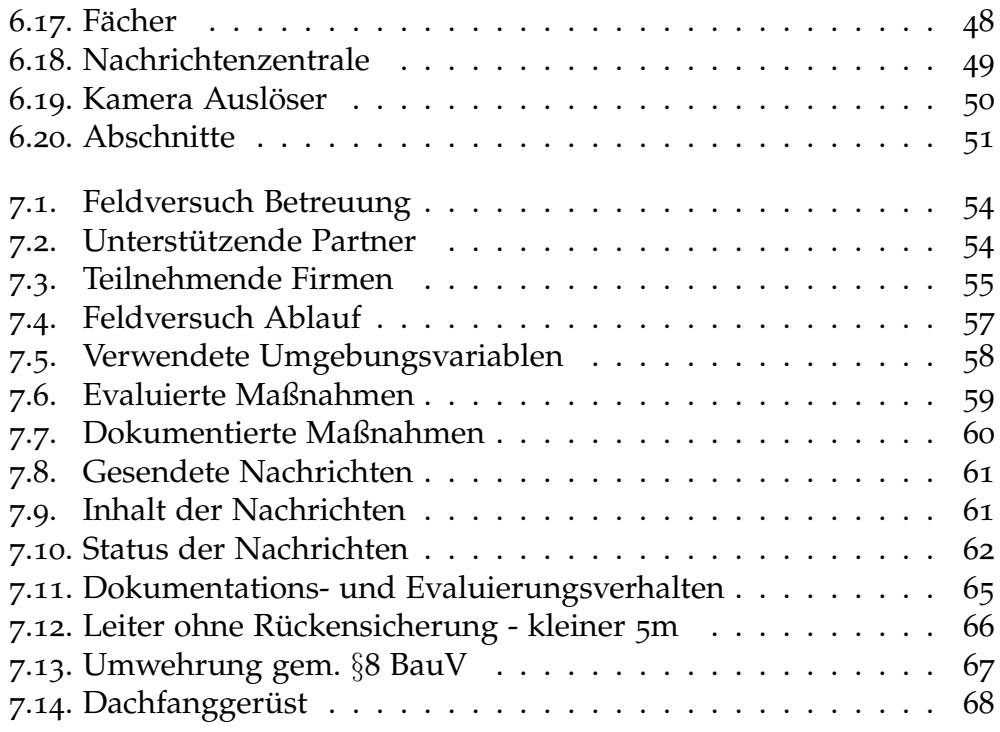

# <span id="page-12-0"></span>1. Einleitung

Laut Rechtsprechung des Verwaltungsgerichtshof (VwGH) [[4](#page-32-1).1,[4](#page-32-1).1] ist der in einem Unternehmen für den ArbeitnehmerInnenschutz Verantwortliche angehalten, die Einhaltung der Schutzbestimmungen, Weisungen und Belehrungen wirksam und nachweisbar zu kontrollieren.

Viele Arbeitgeber sind der Ansicht, durch den vorherrschenden Leistungsdruck und die knappe Kalkulation bei Angeboten, Einsparungen treffen zu müssen, teilweise zu Lasten der Arbeitnehmer. Nicht ausreichende Sicherheitsmaßnahmen, lassen potentielle Gefahrenquellen zu, die oft zu vermeidbaren Arbeitsunfällen führen können.

Es liegt jedoch auch in der Verantwortung der Arbeitnehmer, auf deren Recht der Herstellung einer sicheren Arbeitsumgebung zu bestehen, die vorgeschriebenen Schutzmaßnahmen auszufuhren und nicht aus Zeit- ¨ gründen oder Mangel an geeigneter Ausrüstung und Materialien darauf zu verzichten.

Ziel ist es daher, für den operativen Bereich im Baugewerbe, ein zur Unterstützung bei der Herstellung als auch Dokumentation von Sicherheitsmaßnahmen, optimiertes Werkzeug zu entwickeln.

Die Applikation soll einerseits als ein Sprachrohr für den Arbeitnehmer dienen, um Mängel aufzuzeigen und anderseits für den Arbeitgeber eine nachweisliche Dokumentation der korrekten Ausführung liefern.

Direkt in den Arbeitsprozess integriert, soll ein zentralisierter und automatisierter Informationsaustausch, mit allen Projektbeteiligten und Verantwortlichen ermöglicht werden. Dadurch soll eine Steigerung der Effizienz im Arbeitnehmerschutz bewirkt werden.

Durch den daraus erwarteten Zeitgewinn, soll die Sicherheitslucke von ¨ der ersten Sichtung eines Mangels bis zur Behebung minimiert werden.

1. Einleitung

Unmittelbar betroffene Arbeitnehmer, werden somit am Prozess beteiligt und nicht nur kontrolliert, wodurch eine höhere Akzeptanz zu erwarten ist.

Außerdem sollen Informationen zu Arbeitnehmerschutzgesetzen und relevanten Normen in kurzer und prägnanter Form, zur korrekten Herstellung der Sicherheitsmaßnahmen, bereitgestellt und leichter zugänglich gemacht werden.

Durch den Einsatz von agilen Entwicklungsmethoden, wird eine auf die Domäne maßgeschneiderte Anwendung gemeinsam mit dem Kunden<sup>[1](#page-13-0)</sup> entwickelt.

<span id="page-13-0"></span><sup>1</sup>**Norbert Rabl Ziviltechniker GmbH**.

# <span id="page-14-0"></span>2. Arbeitnehmerschutz

Unter dem Begriff "Arbeitnehmerschutz" versteht der Gesetzgeber ganz<br>allgemein des Ziels den Schutz des Lebens der Gesundheit und der allgemein das Ziel, den Schutz des Lebens, der Gesundheit und der Sittlichkeit der Arbeitnehmer bei Ausübung ihrer beruflichen Tätigkeit zu erreichen.[1](#page-14-1)

Arbeitnehmerschutz umfasst technische, medizinische, ergonomische, psychologische und pädagogische Maßnahmen. Arbeitnehmerschutz besteht also aus der Gesamtheit aller Maßnahmen, die dazu beitragen, Leben und Gesundheit der arbeitenden Menschen zu schützen, ihre Arbeitskraft zu erhalten und die Arbeit menschengerecht zu gestalten.<sup>[2](#page-14-2)</sup>

Laut einer Statistik (seiehe Abbildung [2](#page-15-0).1) der Allgemeinen Unfallversicherungsanstalt aus dem Jahr 2013 ereignen sich jährlich rund 107.000 Arbeitsunfälle. Hierbei handelt es sich nur um jene, bei denen auch eine Arbeitsunfallmeldung erfolgte. Es wird von einer erheblichen Dunkelziffer bei leichten Arbeitsunfällen ausgegangen.<sup>[3](#page-14-3)</sup>

Unserer Volkswirtschaft entsteht durch Arbeitsunfälle ein enormer jährlicher Schaden. Pro Arbeitsunfall fallen im Durchschnitt etwa 12.500 Euro an volkswirtschaftlichen Kosten an. Die volkswirtschaftlichen Kosten eines Schwerverletzten betragen rund 150.000 Euro und jene eines tödlich Ver-unfallten über 700.000 Euro.<sup>[4](#page-14-4)</sup>

<span id="page-14-1"></span><sup>1</sup> Ing. Harald Bruckner, Alexander Heider, [2013](#page-87-0), S.7 Abs.5.

<span id="page-14-2"></span><sup>2</sup> Ing. Harald Bruckner, Alexander Heider, [2013](#page-87-0), S.7 Abs.3.

<span id="page-14-3"></span><sup>3</sup>Vgl. Ing. Harald Bruckner, Alexander Heider, [2013](#page-87-0), S. 21.

<span id="page-14-4"></span><sup>4</sup> Ing. Harald Bruckner, Alexander Heider, [2013](#page-87-0), S. 28.

### 2. Arbeitnehmerschutz

<span id="page-15-0"></span>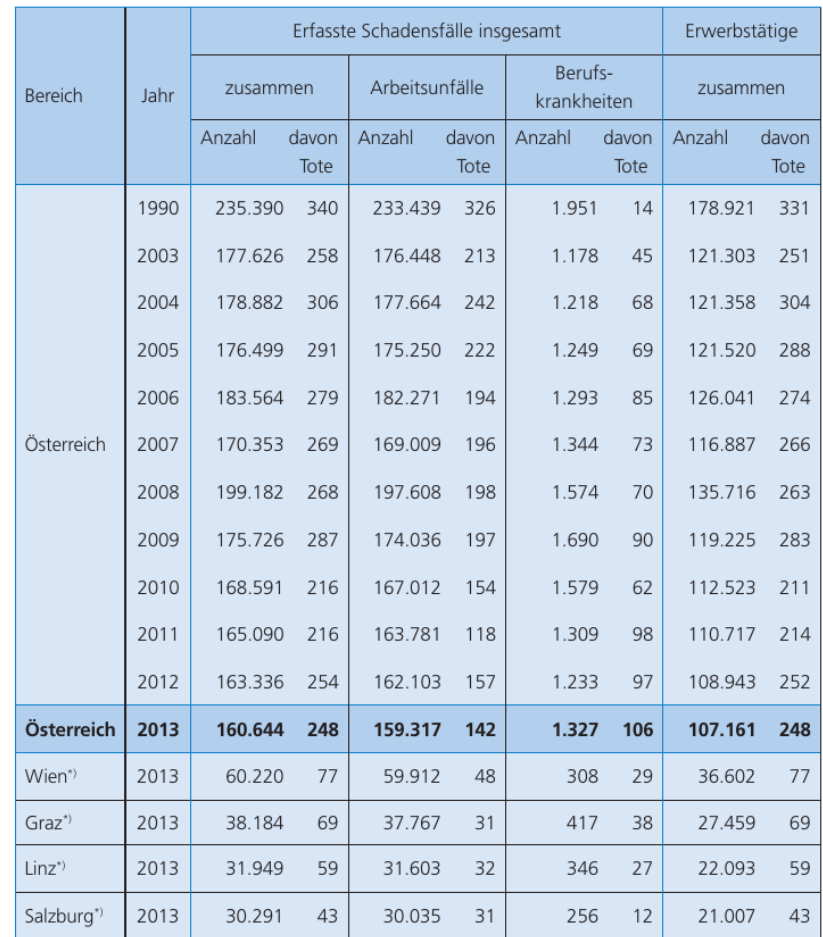

 $^\star$ zuständige Landesstelle

Abbildung 2.1.: AUVA, [2013](#page-86-4)

2.1. Das österreichische Arbeitnehmerschutzsystem $<sup>6</sup>$  $<sup>6</sup>$  $<sup>6</sup>$ </sup>

# <span id="page-16-0"></span>2.1. Das österreichische Arbeitnehmerschutzsystem[5](#page-16-3)

Vom Staat werden unabdingbare Vorschriften zum Schutze der Arbeitnehmer erlassen, wobei grundsätzlich der Arbeitgeber oder dessen Beauftragter verpflichtet wird, die Bedingungen für die Erfüllung dieser Vorschriften zu schaffen und in weiterer Folge auf deren Einhaltung zu achten.

### <span id="page-16-1"></span>2.1.1. Gliederung des Arbeitnehmerschutzes

Der Arbeitnehmer/Innenschutz gliedert sich in folgende Bereiche:

- **Technischer Arbeitnehmer/Innenschutz**
- **Arbeitszeitschutz**
- **Verwendungsschutz**

### <span id="page-16-2"></span>2.1.2. Technischer Arbeitnehmer/Innenschutz

Unter dem Begriff "technischer Arbeitnehmer/innenschutz" werden üblicher-<br>vreise isne Verschriften zusammengefasch, die vor Gefehren in der Ar weise jene Vorschriften zusammengefasst, die vor Gefahren in der Arbeitsstätte und bei der technischen Durchführung der Arbeit schützen sollen.

Beispielsweise sind das Gefahren, die aus den technischen Einrichtungen, den Produktionsverfahren, den Arbeitsmitteln und der Zusammenarbeit mehrerer Menschen in der Arbeitsstätte entstehen können.

Die Vorschriften beziehen sich auch auf die Gestaltung der Arbeitsplatze,die ¨ Beschaffenheit und Ausstattung der Arbeitsräume, die Arbeitsmittel und die Arbeitsstoffe.

<span id="page-16-3"></span><sup>5</sup> Ing. Harald Bruckner, Alexander Heider, [2013](#page-87-0), S. 47-85.

#### 2. Arbeitnehmerschutz

### <span id="page-17-0"></span>2.1.3. Arbeitszeitschutz

Der Arbeitszeitschutz soll die Arbeitnehmer/innen vor einer Überforderung und Abnützung ihrer körperlichen und geistigen Kräfte durch über- lange Arbeitszeiten bewahren.[...]

### <span id="page-17-1"></span>2.1.4. Verwendungsschutz

Der Verwendungsschutz ist ein Sonderschutz für einzelne Gruppen von Arbeitnehmer/Innen, weshalb er auch personenbezogener oder personlicher ¨ Arbeitnehmer/Innenschutz genannt wird.[...]

### <span id="page-17-2"></span>2.1.5. Fürsorgepflicht

Die Verantwortung für den Schutz des Lebens, der Gesundheit und der Sittlichkeit der Arbeitnehmer ergibt sich generell aus dem § 1157 Allgemeines Bürgerliches Gesetzbuch (ABGB). Für Angestellte ist überdies der § 18 Angestelltengesetz (AngG) maßgebend.

§ 1157 Abs. 1 ABGB lautet: "Der Dienstgeber hat die Dienstleistungen so zu regeln und bezüglich der von ihm beizustellenden oder beigestellten Räume und Gerätschaften auf seine Kosten dafür zu sorgen, dass Leben und Gesundheit des Dienstnehmers, soweit es nach der Natur der Dienstleistung möglich ist, geschützt werden." [...]

### <span id="page-17-3"></span>2.1.6. Pflichten der Arbeitgeber

Uber den allgemeinen Grundsatz der Fürsorgepflicht legt im Speziellen das ArbeitnehmerInnenschutzgesetz die Pflichten der Arbeitgeber fest. Nach  $\S$  3 hat der Arbeitgeber beispielsweise die Verpflichtung, für die Sicherheit und den Gesundheitsschutz der Arbeitnehmer im Bezug auf alle Aspekte, die die Arbeit betreffen, zu sorgen. Die Kosten dafür dürfen auf keinen Fall zu Lasten der Arbeitnehmer gehen. [...]

2.1. Das österreichische Arbeitnehmerschutzsystem $^7$  $^7$ 

### <span id="page-18-0"></span>2.1.7. Pflichten der Arbeitnehmer

Neben den allgemeinen Arbeitnehmerpflichten, der Arbeits- und Treuepflicht, regelt das ArbeitnehmerInnenschutzgesetz im § 15 die weiteren Pflichten der Arbeitnehmer. Beispielsweise besteht die Verpflichtung des Arbeitnehmers, sich entsprechend den Arbeitnehmerschutzbestimmungen sowie den dadurch gebotenen Schutzmaßnahmen zu verhalten bzw. die ihm in Zusammenhang mit dem Arbeitnehmerschutz erteilten Weisungen zu befolgen.

In diesem Zusammenhang hat der Oberste Gerichtshof eine Grundsatzentscheidung getroffen, deren Auswirkungen sowohl für Arbeitgeber als auch Arbeitnehmer von Bedeutung sind:

### **Zur Vorgangsweise des Arbeitgebers bei Nichteinhaltung von Arbeitnehmerschutzvorschriften durch den Arbeitnehmer (OGH 4 Ob 7/84)**

*Bei Nichteinhaltung der sich aus dem Arbeitnehmerschutz ergebenden Verpflichtungen durch den Arbeitnehmer ist der Arbeitgeber verpflichtet, auf die Einhaltung zu dringen, zumal der Arbeitgeber mittelbar unter Strafsanktion durch den* § *31 des Arbeitnehmerschutzgesetzes(1) steht. Sollte infolge Nichteinhaltung der Arbeitnehmerschutzvorschriften durch den Arbeitnehmer dieser einen Arbeitsunfall erleiden, so besteht bei grober Fahrlassigkeit des Arbeitgebers f ¨ ur diesen das ¨ Risiko zum Ersatz von Leistungen der Unfallversicherung herangezogen zu werden.*

*Der Arbeitgeber kann sich nicht darauf berufen, dass die Durchfuhrung ¨ von Arbeitnehmerschutzvorschriften an der Weigerung der Arbeitnehmer gescheitert sei.*

*Weisungen des Arbeitgebers zum Arbeitnehmerschutz sind gerechtfertigte Anordnungen im Rahmen der Arbeits- und Treuepflicht. Daher kann bei beharrlicher Weigerung des Arbeitnehmers eine berechtigte Entlassung erfolgen.*

2. Arbeitnehmerschutz

*Auch die Nichteinhaltung von weniger schwerwiegenden Arbeitnehmerschutzvorschriften kann jedenfalls eine " personenbedingte" Kundigung gem ¨ aߨ* § *105 Abs. 3 Z 2 lit. a Arbeitsverfassungsgesetz rechtfertigen.*

**Zur Vorgangsweise des Arbeitnehmers bei Nichteinhaltung von Arbeitnehmerschutzvorschriften durch den Arbeitgeber** *Dem Arbeitgeber trifft die Fürsorgepflicht, die inhaltlich näher unter anderem im ArbeitnehmerInnenschutzgesetz und der Allgemeinen Arbeitnehmerschutzverordnung bestimmt wird. Demzufolge ist der Arbeitgeber zur Durchfuhrung des Arbeitnehmerschutzes verpflichtet, ¨ wobei sich der Arbeitgeber bei Nichteinhaltung dieser Verpflichtung strafbar macht. Diese offentlich-rechtlichen Verpflichtungen werden ¨ Inhalt jedes einzelnen Arbeitsvertrages.*

*Bei Nichteinhaltung dieser Verpflichtungen durch den Arbeitgeber ist der Arbeitnehmer regelmaßig zum vorzeitigen Austritt berechtigt, ¨ sofern der Arbeitnehmer diesen Verstoß als wichtigen Grund wertet und dem Arbeitgeber nachweislich die Moglichkeit einr ¨ aumt, diesen ¨ Missstand abzustellen.*

Unbeschadet dieser Vorgangsweisen hat der Arbeitnehmer bei Vorliegen einer ernsten und unmittelbaren Gefahr das Recht seine Arbeitsleistung zu verweigern.

### <span id="page-19-0"></span>2.1.8. Das Leistungsverweigerungsrecht

Die Arbeitnehmer haben das Recht bei ernster und unmittelbarer Gefahr den Gefahrenbereich zu verlassen. Dieses im ArbeitnehmerInnenschutzgesetz (§ 3 Abs. 3 und 4) vorgesehene Leistungsverweigerungsrecht darf zu keinerlei arbeitsrechtlichen Konsequenzen führen. [...]

2.1. Das österreichische Arbeitnehmerschutzsystem<sup>[8](#page-0-0)</sup>

## <span id="page-20-0"></span>2.1.9. Das ArbeitnehmerInnenschutzgesetz

Das ArbeitnehmerInnenschutzgesetz (ASchG) vom 17. Juni 1994, BGBl. Nr. 450 idgF, bildet seit 1. Jänner 1995 die Grundlage für den Schutz des Lebens, der Gesundheit und der Sittlichkeit der Arbeitnehmer. Zahlreiche Richtlinien der Europäischen Union zur Verbesserung der Sicherheit und des Gesundheitsschutzes am Arbeitsplatz sind damit in Österreich umgesetzt.

Das ArbeitnehmerInnenschutzgesetz gilt für Arbeitnehmer, die im Rahmen eines Beschäftigungs- oder Ausbildungsverhältnisses in Arbeitsstätten, auf auswärtigen Arbeitsstellen und auf Baustellen tätig sind. [...]

# <span id="page-20-1"></span>2.1.10. Allgemeine Pflichten der Arbeitgeber § 3

Die Arbeitgeber sind verpflichtet, für Sicherheit und Gesundheitsschutz der Arbeitnehmer in Bezug auf alle Aspekte, die die Arbeit betreffen, zu sorgen. Die Kosten dafür dürfen auf keinen Fall zu Lasten der Arbeitnehmer gehen.

Der Arbeitgeber hat die zum Schutz des Lebens, der Gesundheit sowie der Integrität und Würde erforderlichen Maßnahmen zu treffen, einschließlich der Maßnahmen zur Verhütung arbeitsbedingter Gefahren, zur Information und zur Unterweisung sowie der Bereitstellung einer geeigneten Organisation und der erforderlichen Mittel. [...]

2. Arbeitnehmerschutz

## <span id="page-21-0"></span>2.1.11. Ermittlung und Beurteilung der Gefahren, Festlegung von Maßnahmen (Arbeitsplatzevaluierung) § 4

Der oberste sicherheitstechnische Grundsatz, wonach nur die erkannte Gefahr ausgeschaltet oder minimiert werden kann, wurde erstmals im neuen ArbeitnehmerInnenschutzgesetz verankert.

Die Arbeitgeber sind verpflichtet, die für die Sicherheit und der Gesundheit der Arbeitnehmer bestehenden Gefahren zu ermitteln und zu beurteilen und auf Grund dieses Wissens die geeigneten Maßnahmen zur Gefahrenverhütung festzulegen. [...]

### <span id="page-21-1"></span>2.1.12. Strafbestimmungen § 130

Arbeitgeber, die ihren Verpflichtungen aus dem ArbeitnehmerInnenschutzgesetz nicht nachkommen, können mit Strafen von 166 bis 8.324 Euro und im Wiederholungsfall mit Strafen von 333 bis 16.659 Euro belegt werden. [...]

### <span id="page-21-2"></span>2.1.13. Außerbetriebliche Einrichtungen des Arbeitnehmerschutzes

Die außerbetrieblichen Einrichtungen des Arbeitnehmerschutzes sind die Arbeitsinspektion, die Unfallversicherung, die Kammer für Arbeiter und Angestellte und der Osterreichische Gewerkschaftsbund. Sie alle tragen ¨ dazu bei, dass die vielfältigen Aufgaben im Bereich des Arbeitnehmerschutzes bewältigt werden können. [...]

# <span id="page-22-0"></span>2.2. Verantwortlich Beauftragter<sup>[9](#page-22-1)</sup>

Die (verwaltungsstrafrechtliche) Verantwortung für die Einhaltung von Vorschriften kann aber auch sogenannten verantwortlichen Beauftragten übertragen werden.

Die zur Vertretung nach außen Berufenen können eine/n von ihnen zum/zur verantwortlichen Beauftragten für das ganze Unternehmen, ohne Eingrenzung des Verantwortungsbereiches, bestellen. Außerdem können auch andere Personen als die zur Vertretung nach außen Berufenen, z.B. also Arbeitnehmer/innen, zu verantwortlichen Beauftragten bestellt werden, allerdings nur für einen räumlich oder sachlich klar abgegrenzten Bereich.

<span id="page-22-1"></span><sup>9</sup>Arbeitsinspektion, 20.3.[2009](#page-86-0).

# <span id="page-24-0"></span>3. Prototyping

Mit dem Wort "Prototyping" bezeichnet man eine Vorgehensweise der Softwareentwicklung, bei der Systemprototypen entworfen, konstruiert, bewertet und revidiert werden. Ziel ist es dabei, die Anforderungen zu klären und damit eine lange und teure Entwicklung zu vermeiden, die am Ende ein Produkt liefert, das der Kunde so nicht haben will.<sup>[1](#page-24-1)</sup>

Folgende Definitionen stehen im IEEE-Glossar:

<span id="page-24-2"></span>**prototype.** A preliminary type, form, or instance of a system that serves as a model for later stages or for the final, complete version of the System.

**prototyping.** A hardware and software development technique in which a preliminary version of part or all of the hardware or software is developed to permit user feedback, determine feasibility, or investigate timing or other issues in support of the development process.

**rapid prototyping.** A type of prototyping in which emphasis is placed on developing prototypes early in the development Process to permit early feedback and analysis in support of the development process.

*[IEEE standard glossary of software engineering terminology: Approved](#page-86-5) September 28, 1990[, IEEE Standards Board](#page-86-5)* [1990](#page-86-5)

<span id="page-24-1"></span><sup>1</sup>Vgl. Ludewig und Lichter, [2010](#page-87-2), S. 165.

#### 3. Prototyping

Es wird eine bessere Einbeziehung des Endbenutzers in die Entwurfsspezifikation unterstützt und auch eine schnellere Entdeckung von Entwurfsfehlern schon in frühen Phasen des Projektes bewirkt. Damit kann es sehr zur Verringerung der Gesamtkosten beitragen.<sup>[2](#page-25-0)</sup>

Wenn wir einen gewünschten Gegenstand beschreiben, halten wir uns, wenn es geht, an Vorbilder, wir sagen etwa: "Ich hätte gerne einen Koffer, wie er im Schaufenster steht, aber ein bisschen größer und mit einem speziellen Fach für meinen Laptop". Wir gehen also von einem Muster aus und korrigieren nur einzelne Attribute.

Wenn wir kein Muster haben, weil es nicht einmal einen ähnlichen Gegenstand gibt, werden wir sehr wahrscheinlich keine sinnvollen Anforderungen formulieren, zumindest werden wir wichtige Anforderungen vergessen.

Im Software Engineering sind wir oft, fast regelmäßig, in der Situation, dass es bislang kein ahnliches System gibt. Wir schaffen es selbst in Form ¨ des Prototyps, der einen Teil der Anforderungen realisiert. Er ermöglicht es uns nicht nur die Überprüfung dieser Anforderungen, sondern dient gleichzeitig als Bezugspunkt zur Formulierung neuer und abweichender Anforderungen.[3](#page-25-1)

Der Zyklus rechts unten in der Grafik[[3](#page-26-2).2] wird solange durchlaufen, bis der untersuchte Aspekt zufriedenstellend im Prototyp modelliert ist. Der Prototyp, der zuerst ein deskriptives Modell und damit ein Abbild der ursprünglich vermuteten Anforderungen war, wird durch den Zyklus von Prüfung und Modifikation zu einem präskriptiven Modell, einer Vorgabe für das Zielsystem.<sup>[4](#page-25-2)</sup>

<span id="page-25-0"></span><sup>2</sup>Vgl. Elzer, [1994](#page-86-6), S. 196.

<span id="page-25-1"></span><sup>3</sup>Ludewig und Lichter, [2010](#page-87-2), S. 165-166.

<span id="page-25-2"></span><sup>4</sup>Ludewig und Lichter, [2010](#page-87-2), S. 167.

### 3.1. Spezielle Prototypen

<span id="page-26-2"></span>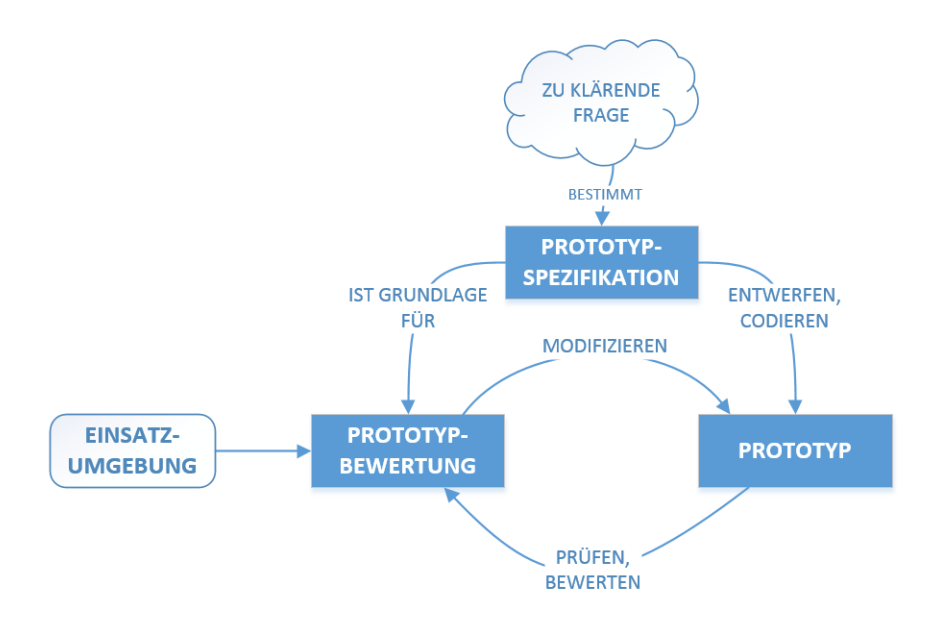

Abbildung 3.2.: Prototyp-Entwicklungsprozess (angelehnt an Lichter, [1993](#page-87-1))

# <span id="page-26-0"></span>3.1. Spezielle Prototypen

# <span id="page-26-1"></span>3.1.1. Demonstrationsprototyp

Ein Demonstrationsprototyp zeigt die prinzipiellen Einsatzmoglichkeiten, ¨ die mögliche Handhabung des künftigen Systems. Demonstrationsprototypen helfen besonders in der Start- oder Akquisitionsphase eines Projekts, Entscheidungen vorzubereiten und eine Version des zukünftigen Systems zu entwickeln. Sie sind daher "Wegwerfprodukte", die schnell und einfach gebaut werden. (Natürlich werden sie nicht wirklich weggeworfen, sie werden nur nicht Teil des Zielsystems.) Ihre fachliche Detailtreue und ihr softwaretechnischer Standard spielen keine Rolle. Demonstrationsprototypen vermitteln den Klienten einen ersten Eindruck davon, wie Ihr System aussehen könnte. Sie sind noch ausreichend weit vom Zielsystem entfernt, um daran auch die Einschränkungen eines Prototyps zu zeigen und damit falschen Erwartungen vorzubeugen.[5](#page-26-3)

<span id="page-26-3"></span><sup>5</sup>Ludewig und Lichter, [2010](#page-87-2), S. 167-168.

#### 3. Prototyping

### <span id="page-27-0"></span>3.1.2. Funktionaler Prototyp

Funktionale Prototypen modellieren in der Regel Ausschnitte der Bedienoberfläche und Teile der Funktionalität. Diese Prototypen werden parallel zur Analyse des Anwendungsbereiches erstellt und unterstützen die Anforderungsanalyse. Sie können in Ihrer Architektur bereits dem Zielsystem entsprechen. Falls die Fragen an den Prototypen inhomogen und offen sind, ist es zweckmäßiger, mehrere kleine Prototypen für einzelne Fragen zu konstruieren, als einen einzigen sehr umfangreichen Prototyp zu bauen.[6](#page-27-3)

### <span id="page-27-1"></span>3.1.3. Labormuster

Ein Labormuster modelliert einen technischen Aspekt des Zielsystems. Dieser Aspekt kann sich je nach der zu klärenden Frage auf die Architektur oder auf die Funktionalität beziehen. Labormuster sind für den Entwickler ein Experimentalsystem und eine Form von Machbarkeitsstudie. Sie müssen daher nicht zwingend in das Zielsystem eingehen.<sup>[7](#page-27-4)</sup>

### <span id="page-27-2"></span>3.1.4. Pilotsystem

Ein Pilotsystem is ein Prototyp, dessen Funktionalität und Qualität mindestens für einen vorübergehenden echten Einsatz reicht. Er realisiert einen abgeschlossenen Teil des Zielsystems und wird schrittweise ausgebaut. Auch seine komfortable und sichere Bedienbarkeit und ein Mindestmaß an Benutzungsdokumentation unterscheiden ihn qualitativ von anderen Prototypen.<sup>[8](#page-27-5)</sup>

<span id="page-27-3"></span><sup>6</sup>Ludewig und Lichter, [2010](#page-87-2), S. 168.

<span id="page-27-4"></span><sup>7</sup>Ludewig und Lichter, [2010](#page-87-2), S. 168.

<span id="page-27-5"></span><sup>8</sup>Ludewig und Lichter, [2010](#page-87-2), S. 168.

## <span id="page-28-0"></span>3.1.5. Horizontaler und Vertikaler Prototyp $9$

Ein fertiges Software-Produkt besteht aus verschiedenen Komponenten bzw. Ebenen, von der Benutzungsschnittstelle bis zur systemnahen Ebene. Unter diesem Blickwinkel lassen sich horizontale und vertikale Prototypen unterscheiden.[10](#page-28-3) (siehe Abbildung [3](#page-28-1).3).

Ein **horizontaler Prototyp** realisiert nur spezifische Ebenen des Systems, z.B. die Benutzungsschnittstelle oder funktionale Kernebenen wie Datenbanktransaktionen. Die betreffende Ebene wird möglichst vollständig realisiert. Bei der Benutzungsschnittstelle bedeutet dies, daß die gesamte Oberfläche zu sehen ist, aber die dahinterliegende Funktionalität fehlt.

Ein **vertikaler Prototyp** implementiert ausgewahlte Teile des Zielsystems ¨ vollstandig durch alle Ebenen hindurch. Ist beispielsweise unklar, ob eine ¨ Echtzeitfunktion zu realisieren ist, dann wird die betreffende Echtzeitfunktion von der Bedienungsoberfläche bis zur systemnahen Ebene realisiert. Diese Technik ist dort geeignet, wo die Funktionalitäts- und Implementierungsoptionen noch offen sind. Dies ist in der Regel der Fall, wenn Pilotsysteme gebaut werden.

<span id="page-28-1"></span>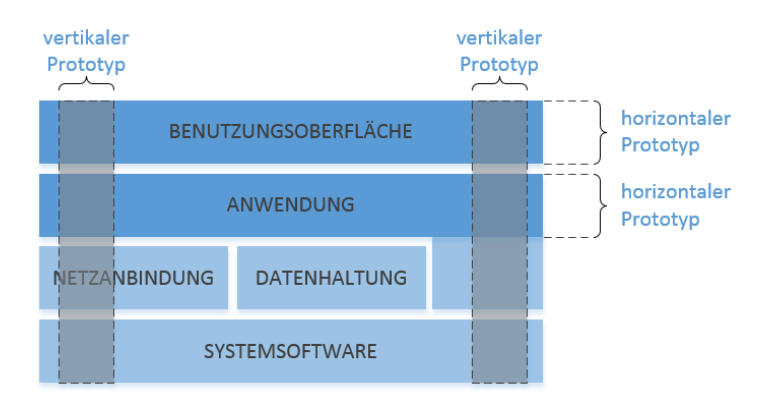

Abbildung 3.3.: Horizontaler und Vertikaler Prototyp

<span id="page-28-3"></span><span id="page-28-2"></span><sup>9</sup>Balzert, [1998](#page-86-1), S. 116. <sup>10</sup>Floyd, [1984](#page-86-7).

#### 3. Prototyping

## <span id="page-29-0"></span>3.2. Prototypen Taxonomie

Laut Budde, [1984](#page-86-8) werden drei Arten von Prototyping unterschieden:

- exploratives,
- experimentelles und
- evolutionäres Prototyping

### <span id="page-29-1"></span>3.2.1. Exploratives Prototyping

Wie der Name schon vermuten lässt, dient diese Art der Erforschung (Exploration) bisher noch nicht klar erkannter Anforderungen an das zu entwickelte System. Es unterstützt dabei hauptsächlich die Kommunikation und gemeinsame Begriffsbildung zwischen Entwicklern und den Benutzern durch die konkrete Anschauung und ist somit ein sehr wirksames Hilfsmittel für die heute so oft erwähnte Benutzerbeteiligung am Entwurfsprozess.[11](#page-29-3)

Als Prototyparten kommen meist Demonstrationsprototypen([3](#page-26-1).1.1) und funktionale Prototypen([3](#page-27-0).1.2) in Frage. Exploratives Prototyping eignet sich am ehesten zur Integration in ein konventionelles Vorgehensmodell. In der Literatur findet man für diese Art des Prototypings häufig die Bezeichnung Rapid Prototyping[\(IEEE Std](#page-24-2) 610.[12](#page-29-4) (1990)).<sup>12</sup>

### <span id="page-29-2"></span>3.2.2. Experimentelles Prototyping

Das experimentelle Prototyping dient der Erprobung eines unbekannten Lösungsansatzes für im Prinzip bekannte Anforderungen. Sein Ergebnis ist somit ein "wirklicher"Prototyp im üblichen Sinn.<sup>[13](#page-29-5)</sup>

<span id="page-29-4"></span><span id="page-29-3"></span><sup>11</sup>Vgl. Elzer, [1994](#page-86-6), S. 193-194.

<sup>&</sup>lt;sup>12</sup>Ludewig und Lichter, [2010](#page-87-2), S. 168.

<span id="page-29-5"></span><sup>13</sup>Vgl. Elzer, [1994](#page-86-6), S. 194.

Er erlaubt eine volle oder teilweise funktionale Simulation der Funktionalität des fertigen Systems, insbesondere der Bedien- und Benutzbarkeit ('Front-end' Simulation).

Damit bieten sich ebenfalls hervorragende Möglichkeiten für eine Benutzerbeteiligung am Entwurf - diesmal durch Erprobung der Handhabbarkeit des zu entwickelnden Systems.[14](#page-30-1)

Einerseits sollen die Benutzer im Experiment ihre Vorstellungen vom Zielsystem weiter detaillieren, andererseits können die Entwickler dadurch besser einschätzen, ob das geplante System realisierbar und zweckmäßig ist. Die Kommunikation zwischen Benutzern und den Entwicklern über technische und software-ergonomische Fragen steht dabei im Vordergrund: Neben funktionalen Prototypen([3](#page-27-0).1.2) werden auch Labormuster([3](#page-27-1).1.3) zur Klärung technischer Fragen konstruiert.<sup>[15](#page-30-2)</sup>

Bei geeignetem Aufbau kann der erzeugte Prototyp als Skelett-Programm oder als das Kernsystem ("Base Maschine") des endgultigen Systems ¨ dienen. Er wird nur weggeworfen, wenn die Entwicklungsumgebung, mit deren Hilfe er erstellt wurde, nicht mit der endgültigen kompatibel  $ist.<sup>16</sup>$  $ist.<sup>16</sup>$  $ist.<sup>16</sup>$ 

### <span id="page-30-0"></span>3.2.3. Evolutionäres Prototyping

Prototyping wird nicht nur als Hilfsmittel innerhalb eines einzelnen Entwicklungsprojektes eingesetzt, sondern kann auch ein Prozess sein, um ein System an den sich rasch verändernden Randbedingungen anzupassen. Damit verliert die Software-Entwicklung den Charakter eines abgeschlossenen Projekts und wird zu einem evolutionaren Prozess, der ¨ die Anwendung ständig begleitet. Wenn kurze Entwicklungszyklen angestrebt werden, ist es sinnvoll, den Unterschied zwischen Prototyp und Zielsystem aufzuheben und Pilotsysteme zu entwickeln. Der Begriff der evolutionären Entwicklung ist mit diesem evolutionären Prototyping eng verwand.[17](#page-30-4)

<span id="page-30-1"></span><sup>14</sup>Vgl. Elzer, [1994](#page-86-6), S. 194.

<span id="page-30-2"></span><sup>15</sup>Ludewig und Lichter, [2010](#page-87-2), S. 169.

<span id="page-30-3"></span><sup>16</sup>Vgl. Elzer, [1994](#page-86-6), S. 194.

<span id="page-30-4"></span><sup>17</sup>Ludewig und Lichter, [2010](#page-87-2), S. 169.

3. Prototyping

# <span id="page-31-0"></span>3.3. Vor- und Nachteile des Prototypings $^{18}$  $^{18}$  $^{18}$

### <span id="page-31-1"></span>3.3.1. Vorteile

- Prototypen senken das Entwicklungsrisiko, da Anforderungen der Nutzer laufend präzisiert werden können. Unbeabsichtigte Wechselwirkungen zwischen einzelnen Produktkomponenten können früher erkannt werden. Somit ermöglicht das Prototyping eine frühzeitige Qualitätssicherung.
- Da Prototypen nur Basiseigenschaften von Teilaspekten des Programms beschreiben, können sie schnell und kostengünstig realisiert werden. Zudem wird auch experimentelles Vorgehen ermöglicht.
- Verkürzter Herstellungsprozess und geringe Kosten beim Endprodukt.
- Höhere Qualität der Benutzerschnittstellen.
- Der Grad der Fertigstellung ist besser verifizierbar.
- Prototypen können in andere Prozessmodelle integriert werden.
- Durch spezielle Prototyping-Tools ist die Erstellung relativ einfach und schnell realisierbar.

### <span id="page-31-2"></span>3.3.2. Nachteile

- Häufig sind die Grenzen der Prototypen schlecht oder gar nicht erkennbar.
- Die Entwicklung von Prototypen bringt zusätzliche Kosten und zusatzlichen Aufwand mit sich, da der Prototyp lediglich als Basis ¨ der eigentlichen Produktentwicklung dient. Kosten und Zeitaufwand können jedoch durch weniger Nacharbeit am fertigen Endprodukt ausgeglichen werden.
- Prototypen werden häufig als Dokumentationsersatz angesehen, und so verführt Prototyping häufig dazu, dass Anforderungen weder korrekt erhoben noch sauber dokumentiert werden, wodurch sich der Entwicklungsprozess erheblich verlangsamen kann.

<span id="page-31-3"></span><sup>18</sup>Andreas Pihan, [2012](#page-86-2).

# <span id="page-32-0"></span>4. Problemstellung

Um dem ASchG gerecht zu werden hat jeder Arbeitgeber ein "wirksames" Kontrollsystem einzurichten.

Beispielsweise hat der Arbeitgeber seinen auf der Baustelle Verantwortlichen anzuhalten, die Arbeitnehmerschutzbestimmungen zu kontrollieren. Der Arbeitgeber hat darüber hinaus entweder seine Sicherheitsfachkraft, seinen verantwortlich Beauftragten[[2](#page-22-0).2] oder durch ihn selbst in kurzen Abständen auch die durchgeführten Kontrollen seiner Vorgesetzten zu überprüfen.

Die Kontrolle soll jedes Mal stattfinden, wenn der Arbeitgeber persönlich auf der Baustelle ist und sollte bestenfalls auch schriftlich vermerkt sein.

# <span id="page-32-1"></span>4.1. Aktueller Stand

Aktuell wird in Osterreich die Einhaltung der Maßnahmen zur Gefahren- ¨ verhütung laut ArbeitnehmerInnenschutzgesetz nur unzureichend kontrolliert und dokumentiert. In der täglichen Praxis entspricht die Kontrolle der Schutzmaßnahmen auf praktisch allen Baustellen nicht dem Gesetz.

Die Vorschläge für wirksame Maßnahmen wären zwar in einer Mappe auf der Baustelle vorhanden, sind aber in der Praxis nicht ausreichend einfach zugänglich und werden daher nicht effektiv genutzt.

Selbst für eine nur stichprobenartige Kontrolle sind zeit- und kostenintensive Baustellenbesuche durch den verantwortlich Beauftragtem nötig, die in der Praxis daher nur unzureichend durchgeführt werden. Dadurch entstehen Gefahrensituationen, die durch eine wirksame Kontrolle vermieden hätten werden können. Darüber hinaus ist im Falle eines Unfalls die

4. Problemstellung

mangelnde Dokumentation der Umsetzung der Sicherheitsmaßnahmen ein Problem für den Arbeitgeber.<sup>[1](#page-33-0)</sup>

Zur Zeit werden Sicherheitsmaßnahmen von den Verantwortlichen Beauftragten (siehe [2](#page-22-0).2) nur stichprobenartig kontrolliert und dokumentiert obwohl dies lt. Entscheidung vom Verwaltungsgerichtshof unzulanglich ¨ ist:

#### **VwGH 2005/02/0018[2](#page-33-1)**

*[...] Nach der hg. Rechtsprechung reichen etwa stichprobenartige*  $Ü$ berprüfungen der Baustellen und die Erteilung von Weisungen *fur das geforderte Bestehen eines wirksamen Kontrollsystems zur ¨ Hintanhaltung von Verstoßen gegen Arbeitnehmerschutzvorschriften ¨ nicht aus. [...]*

#### **VwGH 2008/02/0127[3](#page-33-2)**

*[...] Nach der Rechtsprechung ist es unter dem Gesichtspunkt des* § *5 Abs. 1 zweiter Satz VStG im Hinblick auf ein das Verschulden ausschließendes "wirksames Kontrollsystem"nicht ausreichend, dass auf einzelnen Baustellen Bauleiter bzw. Vorarbeiter und Poliere mit der Uberwachung der Einhaltung an Ort und Stelle verantwortlich ¨ sind bzw. vom verwaltungsstrafrechtlich Verantwortlichen mindestens wochentliche Kontrollen durchgef ¨ uhrt werden; ferner ist auch die ¨ Erteilung von Anordnungen (Weisungen) und Schulungen nicht ausreichend (vgl. das Erkenntnis vom 28. Marz ¨ 2008, Zl. 2007/02/0147). [...]*

<span id="page-33-0"></span><sup>1</sup>Univ.-Prof. Dipl.-Ing. Dr. Wolfgang Slany, [2015](#page-87-3).

<span id="page-33-1"></span><sup>2</sup>Verwaltungsgerichtshof, [2005](#page-87-4).

<span id="page-33-2"></span><sup>3</sup>Verwaltungsgerichtshof, [2009](#page-87-5).

# <span id="page-34-0"></span>4.2. Die Applikation

Die Kombination aus Mobilen Geräten und einem zentralen Server, der die gesammelten Informationen speichert und an die zuständigen Personen weiterleitet, soll dabei helfen ein "wirksames" Kontrollsystem herzustellen.

<span id="page-34-1"></span>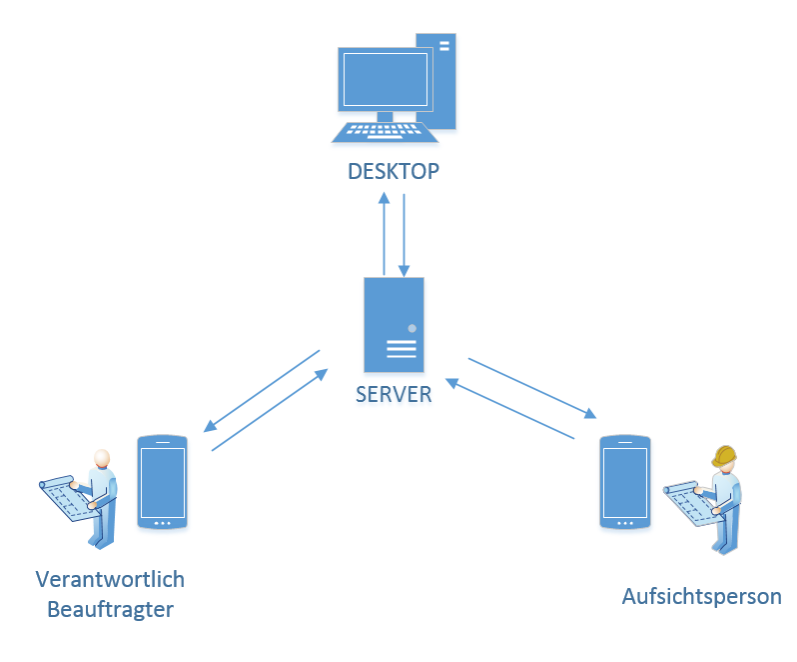

Abbildung 4.1.: System

Um kostenintensive Baustellenbesuche des Verantwortlichen Beauftragten (siehe [2](#page-22-0).2) zu minimieren, wird von der ausführenden Firma eine auf der Baustelle tätige Person zur Aufsichtsperson bestimmt.

Die entwickelte Applikation unterstützt diese Aufsichtsperson, bei der Ermittlung und Beurteilung von Gefahren am Arbeitsplatz und der Festlegung von Sicherheitsmaßnahmen, als auch bei der Dokumentation. Zur Sicherstellung der korrekten Herstellung der Sicherheitsmaßnahmen werden Informationen zu Arbeitnehmerschutz-Gesetzen und relevanten Normen in kurzer und prägnanter Form bereitgestellt und somit leichter zugänglich gemacht.

4. Problemstellung

Die mit der Applikation gesammelten Daten werden auf einen zentralen Server gesendet und von dort an alle beteiligten Personen weitergeleitet.

<span id="page-35-0"></span>Dadurch wird in die Umsetzung des Arbeitsauftrages auf der Baustelle, eine Möglichkeit des Informationsaustausches integriert der im gleichen Zug den verantwortlich Beauftragten einen Einblick in die Baustelle erlaubt ohne selbst vor Ort sein zu müssen.

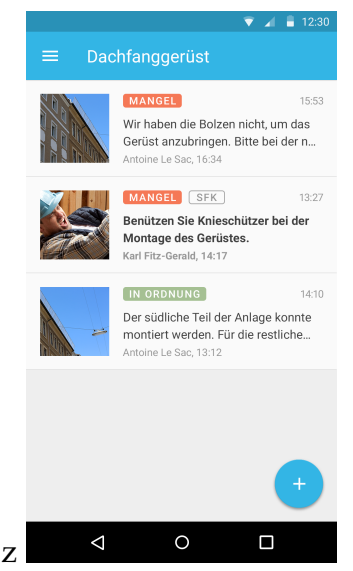

Abbildung 4.2.: Mangel auf der Baustelle

Bei einem Sicherheitsmangel wird der Verantwortlich Beauftragte zusätzlich akustisch und visuell von seinem Smartphone alarmiert, da in diesem Fall ein Handlungsbedarf von seiner Seite erforderlich ist. Er kann darauf hin sofort mit seinem Smartphone Gegenmaßnahmen setzten um den Mangel so schnell als möglich zu beheben oder zu entschärfen. Somit wird nicht nur die Aufsichtsperson sondern auch alle Beteiligten über die erforderlichen Vorkehrungen informiert.

Mittels einer Weboberfläche ist es jeder Zeit möglich in die am Server protokollierten Daten einzusehen und als zeitpunktorientierte und personenbezogene Dokumentation herunter zu laden.
4.3. Vorteile

## 4.3. Vorteile

- Durch die direkte Integration in den Arbeitsprozess wird ein zentralisierter und automatisierter Informationsaustausch mit allen Projektbeteiligten und Verantwortlichen ermöglicht, und dadurch eine Steigerung der Effizienz im Arbeitnehmerschutz erwartet.
- Die Applikation ermöglicht durch Aufzeichnung der Kommunikation eine lückenlose Dokumentation.
- Automatisierte Benachrichtigung der Verantwortlich Beauftragten ermöglicht zeitnahe Mangelbehebung.
- Gemeinsame Wissensbasis über den aktuellen Ausführungsstand und vorherrschende baustellenspezifische Besonderheiten.
- Der für die Baustelle Verantwortlich Beauftragte muss nicht physisch auf der Baustelle sein um die Korrektheit der Sicherheitsmaßnahmen beurteilen zu können.
- Informationen zu Arbeitnehmerschutz-Gesetzen und relevanten Normen werden in kurzer und prägnanter Form direkt am Arbeitsplatz bereitgestellt und somit leichter zugänglich gemacht.

# <span id="page-38-2"></span>5. Entwicklung

Um frühes Feedback zu ermöglichen und Fehler in den Anforderungen frühzeitig aufzudecken wurde "Prototyping" (Kapitel [3](#page-24-0)) als integraler Bestandteil der Entwicklung gewählt.

Durch das iterative Verfahren, das einen ständigen Austausch mit dem Kunden erfordert, wird ein besseres Verständnis der Domäne entwickelt und somit die Produktqualität gesteigert.

# 5.1. Ist-Analyse

Zu Beginn dieser Diplomarbeit wurde bereits durch experimentelles Prototyping (siehe [3](#page-29-0).2.2) ein erstes Labormuster (siehe [3](#page-27-0).1.3) fertiggestellt und vom Kunden<sup>[1](#page-38-0)</sup> positiv bewertet.

Das System(Abbildung [5](#page-39-0).1) besteht aus drei Hauptakteuren:

• **Work** (Smartphone-Applikation)

Der Arbeitnehmer vor Ort evaluiert die Arbeitsumgebung und dokumentiert die Umsetzung der erforderlichen Sicherheitsmaßnahmen lt. ASchG.

• **Control** (Smartphone-Applikation)

Der Verantwortlich Beauftragte kann jederzeit Informationen über den aktuellen Stand der Umsetzung abrufen und wird bei Gefahr in Verzug visuell als auch akustisch benachrichtigt um zeitnah reagieren zu können.

• **Web Server** Jetty<sup>[2](#page-38-1)</sup>-Server der als Datensammel- und Weiterleitungsstelle dient

<span id="page-38-1"></span><span id="page-38-0"></span><sup>1</sup>**Norbert Rabl Ziviltechniker GmbH**. <sup>2</sup>Eclipse Foundation, [2015](#page-86-0).

#### 5. Entwicklung

Dieser Prototyp wurde auf die Umsetzung einer Aufgabe ausgerichtet (z.Bsp. Wartung Schacht), bei der dem Arbeitnehmer speziell für diese Aufgabe umzusetzende Sicherheitsmaßnahmen vorgeschlagen werden.

<span id="page-39-0"></span>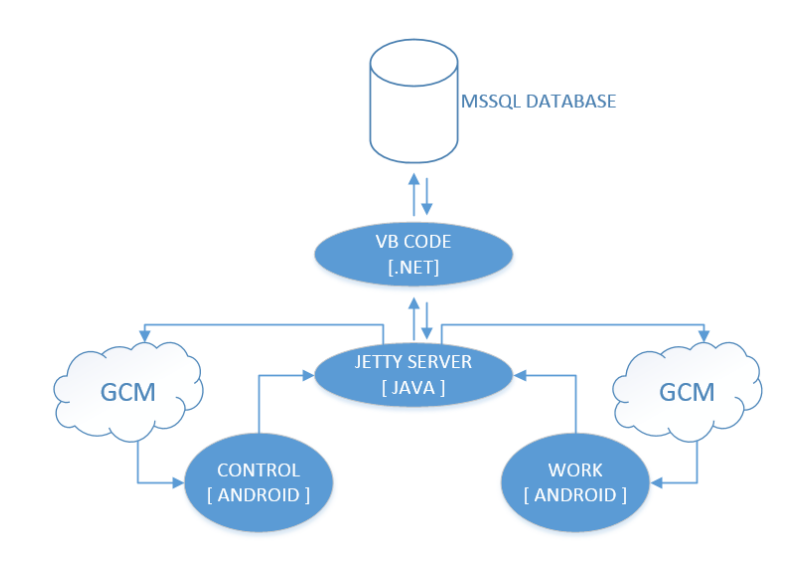

Abbildung 5.1.: Labormuster Systemskizze

Der Arbeitnehmer dokumentiert die korrekte Ausfuhrung mittels Bild,Ton ¨ und Text und sendet diese an den Server.

Empfängt der Server neue Daten, speichert er diese in einer Datenbank und benachrichtigt alle Projektbeteiligten mit Hilfe von "Google Cloud Messaging (GCM)". Die benachrichtigten Smartphones holen sich darauf hin die neuen Daten vom Server und informieren den jeweiligen Benutzer. Das Ziel immer wiederkehrende und vorwiegend gleich bleibende Evaluierungsvorgänge zu automatisieren um den Aufwand der Dokumentation zu minimieren wurde erreicht.

Das Ergebnis stellte den Auftraggeber<sup>[3](#page-39-1)</sup> zufrieden und er entschloss sich auf dieser Basis die Entwicklung der gewünschten Software weiterzuführen und bis zur Marktreife zu bringen.

<span id="page-39-1"></span><sup>3</sup>**Norbert Rabl Ziviltechniker GmbH**.

## 5.2. Anforderungen

Auf Grund der Fokussierung auf die Umsetzbarkeit wurde die Erweiterbarkeit und Wiederverwendbarkeit des Codes vernachlässigt, wodurch ein Monolith entstand welcher schwer lesbar und zu warten ist. Dies führte zur Notwendigkeit eines "Refactoring" mit dem Ziel der Modularisierung und Vereinheitlichung der Code-Basis.

# 5.3. Common Library

Im entwickelten System befinden sich sehr viele Routinen die an mehreren Stellen benötigt und implementiert wurden. Dies führt zu unnötigen Redundanzen welche schwer wartbar und dadurch fehleranfällig sind.

<span id="page-40-0"></span>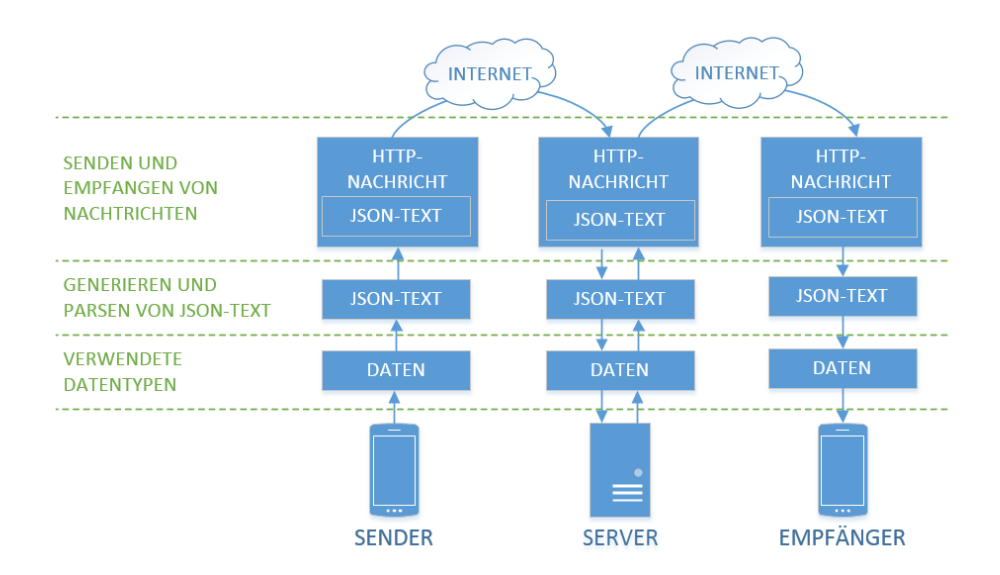

Abbildung 5.2.: Kommunikation

5. Entwicklung

#### **Ein Beispiel (siehe Abbildung [5](#page-40-0).2):**

Aus den zu übermittelnden Daten(Informationen) wird ein "JavaScript Object Notation (JSON)"-Text generiert und danach mittels "Hypertext Transfer Protocol (HTTP)" an den Server geschickt. Der Server konvertiert den JSON-Text in Daten-Objekte zurück und speichert diese in der Datenbank. Danach sendet er eine GCM Nachricht an alle Projektbeteiligten welche daraufhin, im Hintergrund, auf die selbe Art und Weise Ihre Daten mit dem Server synchronisieren.

Alle Beteiligten Komponenten arbeiten mit den selben Datentypen und generieren diese in oder aus JSON-Text.

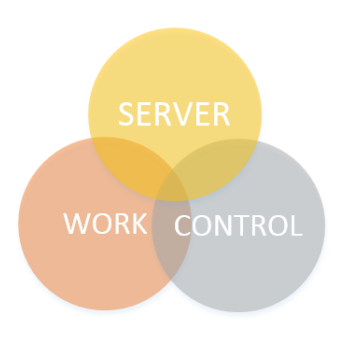

Abbildung 5.3.: Common Library

Um dem DRY-Prinzip (Don't repeat yourself [dt: Wiederhole dich nicht] (DRY)) gerecht zu werden wurde die Schnittmenge aller Komponenten zu einer 'Common Library' zusammengeführt und von den mobilen Applikationen und dem Server eingebunden.

Somit wurde die von allen Komponenten genutzte Logik (Verhalten) und die Datentypen leichter wartbar und editierbar. Insgesamt wurde die Anzahl der Code-Zeilen reduziert und dadurch strukturierter, lesbarer und leichter erweiterbar. Da jede Zeile Code eine potenzielle Quelle zukünftiger Fehler darstellt wurde auch der Aufwand für die zukünftige Fehlersuche minimiert.

# 5.4. Library Projekt

Auf Applikatoinsebene wurden alle Redundanzen (Logik, Elemente der grafischen Benutzeroberfläche in Form von XML-Files und Bildern) in ein "Library Project" verschoben welches beide Mobile Applikationen einbinden.

Dies führt zu einer deutlichen Reduktion der Code-Zeilen und den damit verbunden schon erwähnten positiven Effekten (Verbesserung von Lesbarkeit, Wartbarkeit und Erweiterbarkeit).

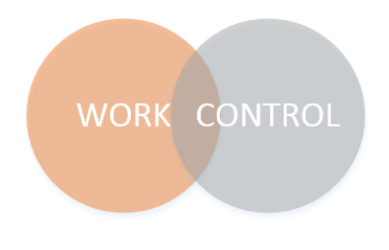

Abbildung 5.4.: Library Project

# 5.5. Server Proxy

Zu diesem Zeitpunkt ist das Testen der Applikation nur bei einer stabilen Internetverbindung und funktionierendem GCM-Service möglich. Im Fall eines Fehlers zwingt dieser Umstand zur manuellen Kontrolle von sehr langen Ausführungssträngen um den Grund des Fehlverhaltens zu lokalisieren.

Um das Testen der mobilen Applikationen zu vereinfachen und unabhängig von Faktoren wie Internetverbindung und GCM zu ermöglichen wird ein "Server-Proxy" integriert. Dieser implementiert das selbe "Interface" wie der echte Server kann aber leichter in die für die Tests erforderlichen Zustände gebracht werden. Hinter diesem "Server-Proxy" verbirgt sich ein "Android Content Provider" der als Stellvertreter des physischen Servers fungiert.

#### 5. Entwicklung

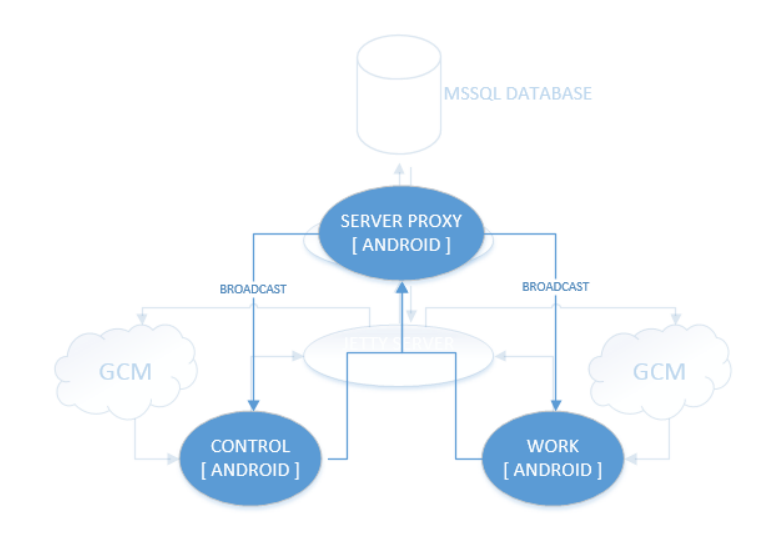

Abbildung 5.5.: Server Proxy

Dadurch ist es nun möglich beide App's auf einem Smartphone zu installieren und die Kommunikation über den auch am Gerät installierten "Server-Proxy" laufen zu lassen. Anstatt wie der echte Server den Empfänger per GCM über Neuigkeiten zu benachrichtigen, wird nur der selbe "Broadcast" ausgelöst.

Die dadurch gewonnene Unabhängigkeit zu den externen Komponenten führt zu stabileren und schnelleren Tests und ermöglicht eine parallele Entwicklung von Web-Server und den mobilen Applikationen.

#### 5.5.1. Demonstrationsprototyp

Als weiteren positiven Nebeneffekt wurde es hiermit möglich einen Demonstrationsprototypen (siehe auch [3](#page-26-0).1.1) herzustellen der unabhängig von der Internetverbindung und mit nur einem Smartphone, den vollen Funktionsumfang der Applikation simulieren kann.

# <span id="page-44-0"></span>6.1. Ist-Analyse

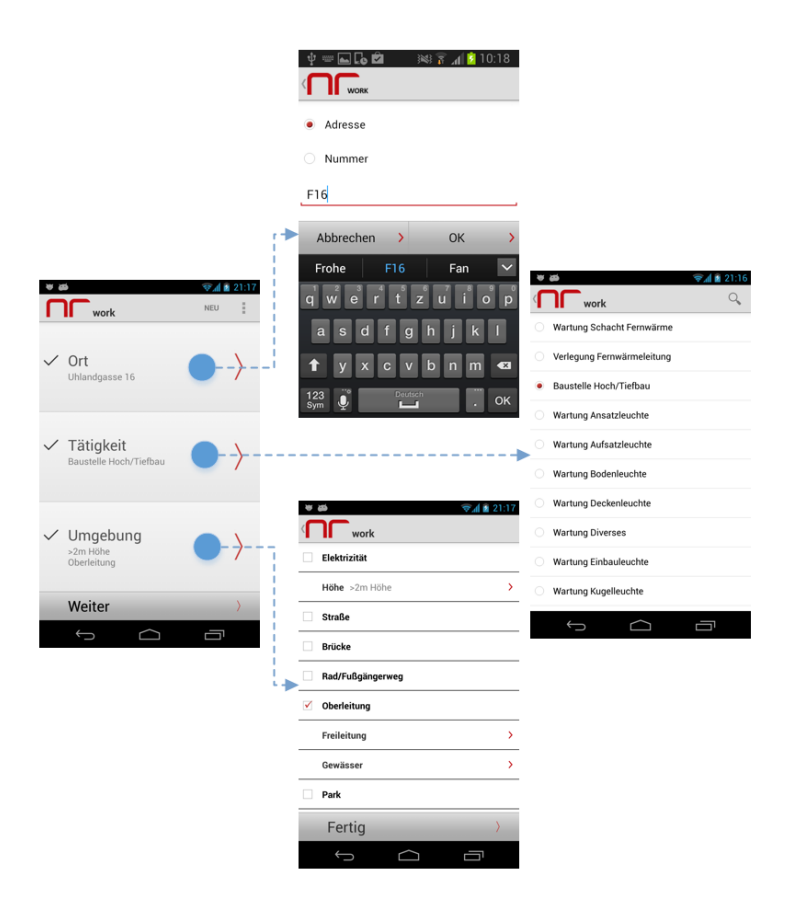

Abbildung 6.1.: Aufgabe und Umgebung

Nach dem Start der Applikation wird der Benutzer durch eine, in drei Bereichen unterteilte Definition der Aufgabe geführt. Es werden Angaben zum Ort und Art der Tätigkeit als auch der vorherrschenden Umgebung abgefragt. (siehe Abbildung [6](#page-44-0).1)

<span id="page-45-0"></span>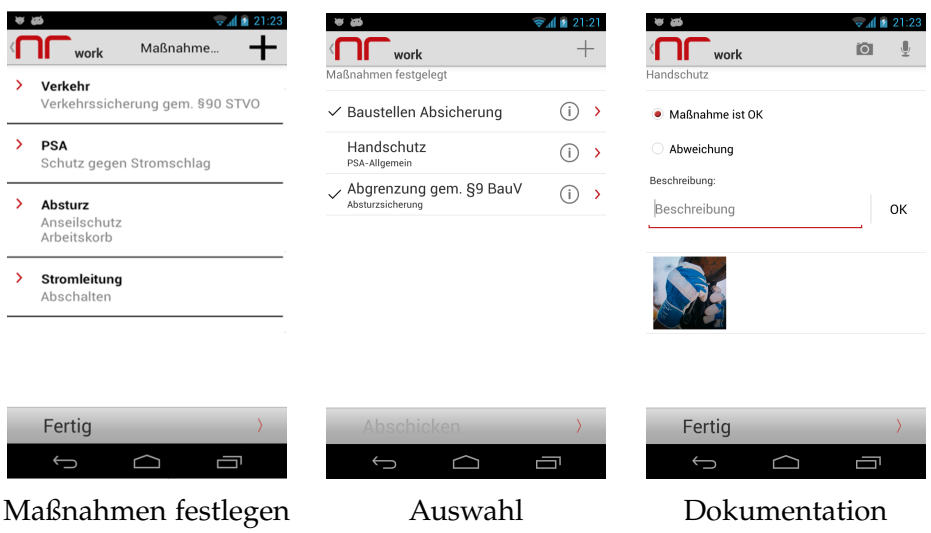

Abbildung 6.2.: Dokumentation der Maßnahmen

Im nächsten Schritt können Sicherheitsmaßnahmen festgelegt und nach Abschluss der Dokumentation an den Server übermittelt werden. (siehe Abbildung [6](#page-45-0).2)

Damit ist eine Aufgabe abgeschlossen und es kann mit der Nächsten begonnen werden. So wird Aufgabe für Aufgabe abgearbeitet und an den Server übermittelt.

#### 6.1. Ist-Analyse

<span id="page-46-0"></span>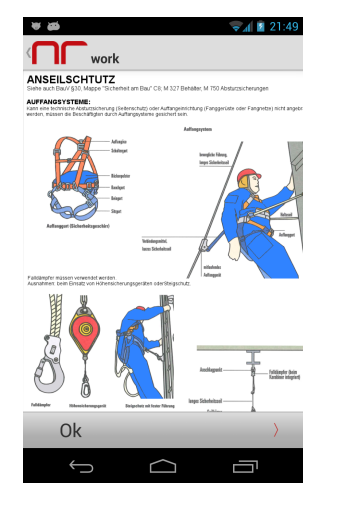

Abbildung 6.3.: Information zur Maßnahme Anseilschutz

Als Unterstützung der korrekten Herstellung der Sicherheitsmaßnahmen und zur Eigenkontrolle werden Informationen, in kurzer und prägnanter Form, zur jeweiligen Maßnahme bereitgestellt. (siehe Abbildung [6](#page-46-0).3)

# 6.2. Anforderungen

Wie schon in der Entwicklung (Kapitel [5](#page-38-2)) erwähnt lag der anfängliche Fokus auf der Umsetzbarkeit. Das Design wurde daher eher minimalistisch und funktional gehalten und der Benutzerfreundlichkeit wenig Beachtung geschenkt.

In einer Besprechung zu Beginn der Diplomarbeit wird uber die Vision des ¨ Auftraggebers<sup>[1](#page-47-0)</sup> und die Erwartungen an das Projekt gesprochen. Es werden spezifische Probleme im Arbeitnehmerschutz und deren Entstehung als auch mögliche Lösungen diskutiert.

Die Abarbeitung einer einzelnen Aufgabe ist für einen sinnvollen Einsatz in der Praxis zu wenig, daher sollen diese auf mehrere Aufgaben erweitert und zu Projekten zusammengefasst werden.

Außerdem sollen mehrere Nutzer mit einem Smartphone arbeiten können und verfasste Evaluierungen und Dokumentationen personalisiert und zeitpunktorientiert protokolliert werden.

Zur Wartung von Projekten und deren abzuarbeitenden Aufgaben soll eine Weboberfläche entwickelt werden die auch zur Verwaltung der Lizenzen dienen soll. Die mit den Smartphones protokollierten Informationen sollen hier bei Bedarf in Form eines PDF's heruntergeladen werden können.

Mit diesem Input und einer Analyse des Ist-Stands wird eine grobe Systemskizze angefertigt die als erste Grundlage und grober Überblick für die weitere Entwicklung dient. (siehe Abbildung [6](#page-48-0).4)

<span id="page-47-0"></span><sup>1</sup>**Norbert Rabl Ziviltechniker GmbH**.

#### 6.2. Anforderungen

<span id="page-48-0"></span>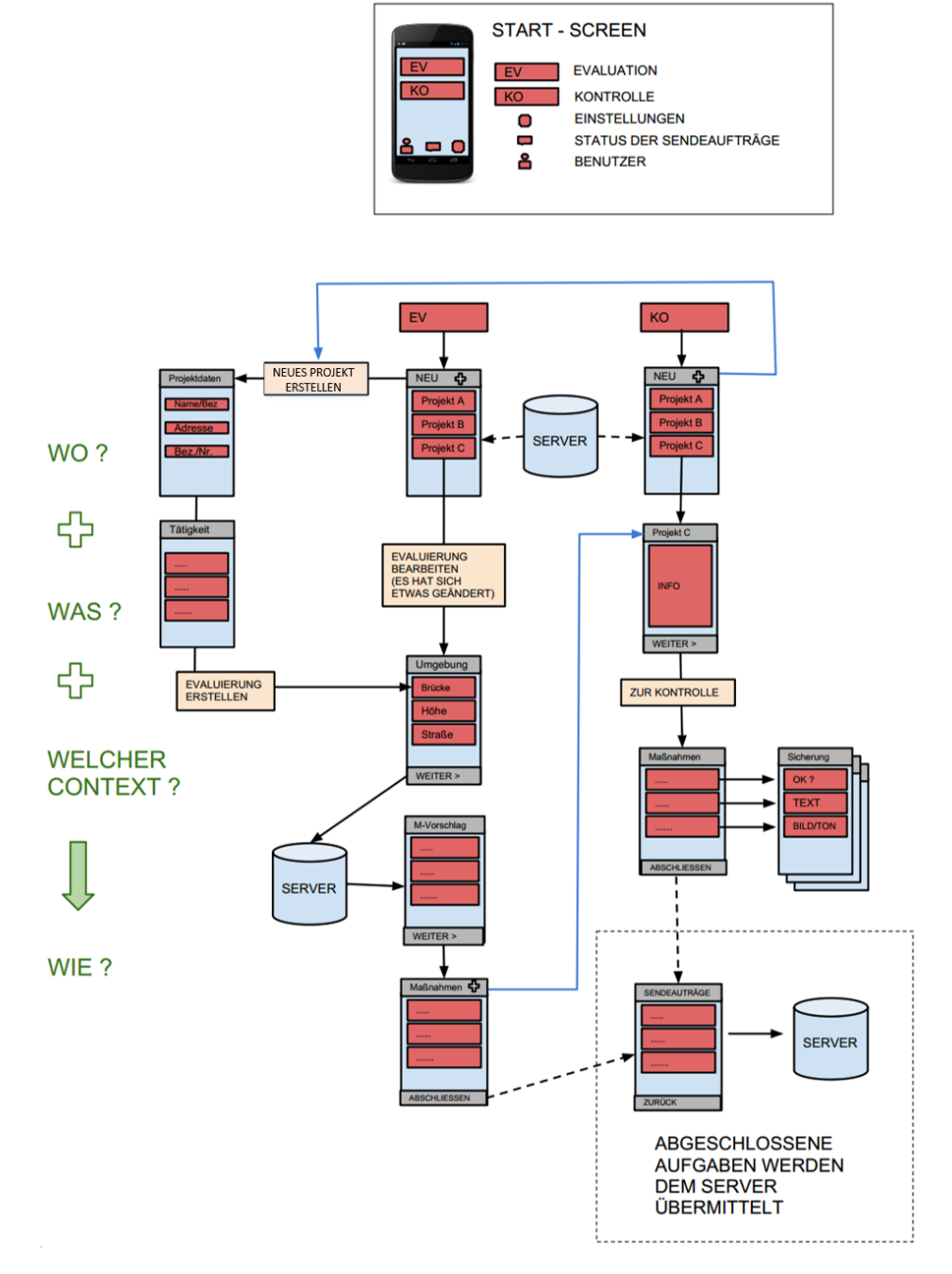

Abbildung 6.4.: Startbesprechung

# 6.3. Trennung von Evaluierung und Dokumentation

Eine zusätzliche Ebene in der Benutzeroberfläche wird zur Wartung und zum Überblick der Projekte eingesetzt. Wie in der Startbesprechung (siehe Abbildung [6](#page-48-0).4) besprochen wird dadurch auch die Trennung von Evaluierung und Dokumentation umgesetzt.

Abgearbeitete Aufgaben bleiben weiterhin am Gerät verfügbar, können reevaluiert und mit neuen Dokumentationen erganzt werden. Somit wird ein ¨ besserer Überblick über bereits abgearbeitete bzw. noch zu bearbeitende Aufgaben ermöglicht.

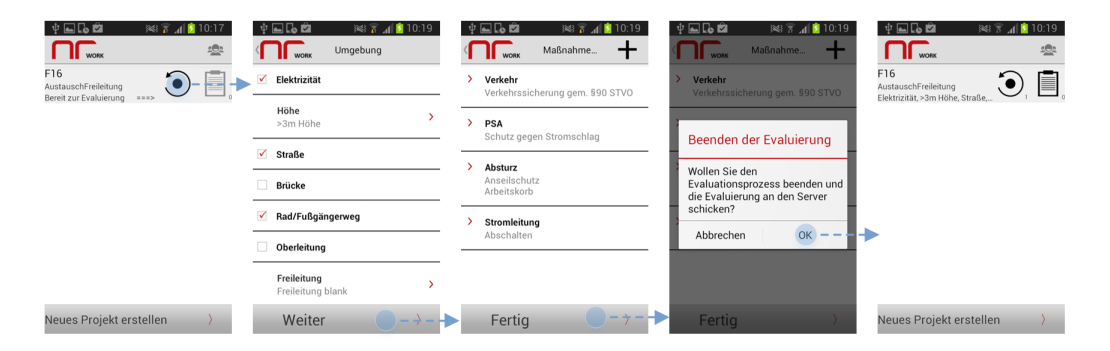

Abbildung 6.5.: Evaluierung

Der Evaluierungsvorgang ist nun separat über eine eigene Schaltfläche erreichbar. Die Evaluierung ist die Grundlage der Dokumentation da hier die Umgebungsvariablen ausgewählt und die umzusetzenden Maßnahmen festgelegt werden. Aus diesem Grund ist es erst nach Abschluss der ersten Evaluierung möglich mit der zugehörigen Dokumentation zu beginnen.

# <span id="page-50-2"></span>6.4. Überarbeitung der Dokumentation

Um die Qualität der Dokumentation beurteilen zu können, ohne den gesamten Inhalt der Dokumentation kontrollieren zu müssen werden Status-Icons eingeführt. Dokumentationen welche ausschließlich Tonaufnahmen oder Text beinhalten, können den Sachverhalt nicht in der selben Qualität wiedergeben, als bei der zusätzlichen Verwendung von Fotos.

<span id="page-50-0"></span>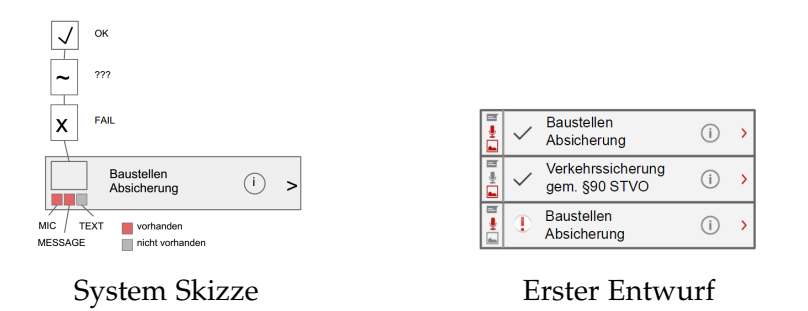

Abbildung 6.6.: Uberarbeitung der Darstellung von Maßnahmen ¨

<span id="page-50-1"></span>

|                 | 图下活线                                          | 10:20      | <b>Ind</b>                                                                            | ※ 了 1 07:28                    |                                                                 | ※ 7.1 209:11                |            |
|-----------------|-----------------------------------------------|------------|---------------------------------------------------------------------------------------|--------------------------------|-----------------------------------------------------------------|-----------------------------|------------|
|                 | Maßnahmen f                                   | <b>NEU</b> |                                                                                       | Anseilschutz                   |                                                                 | Maßnahmen f                 | <b>NEU</b> |
| 囟               | Verkehrssicherung<br>gem. §90 STVO<br>Verkehr | Œ          | X a@a.com<br>Für die Demontage der Ansatzleuchte<br>sind 2 AN erforderlich -> nur ein |                                | T<br>$\triangleleft$ $\checkmark$ aem. §90 STVO<br>Ω<br>Verkehr | Verkehrssicherung           | Œ          |
| T<br>$-13$<br>向 | Schutz gegen<br>Stromschlag<br>PSA            | (i)        | Neue Nachricht verfassen                                                              | Sicherheitsgeschirr vorhanden. | T<br>◆<br>面<br>PSA                                              | Schutz gegen<br>Stromschlag |            |
| $-12$<br>向      | Anseilschutz<br>PSA                           |            |                                                                                       | $\circ$                        | T<br>$\leftrightarrow$ $\times$<br>PSA<br>向                     | Anseilschutz                | (i)        |
| 向               | Arbeitskorb<br>Absturz                        | (ii        | Text<br>OK                                                                            | Photo<br>Sound<br>Mangel       | T<br>Arbeitskorb<br>Absturz<br>囟                                |                             |            |
| 向               | Abschalten<br>Stromleitung                    | Œ          |                                                                                       |                                | T<br>Abschalten<br>Stromleitung<br>(R)                          |                             |            |
|                 |                                               |            |                                                                                       |                                |                                                                 |                             |            |
|                 | Abschicken                                    |            | Fertig                                                                                |                                |                                                                 | Abschicken                  |            |

Abbildung 6.7.: Dokumentation

Zu diesem Zweck wurde zuerst eine System-Skizze und darauf folgend ein erster Entwurf (siehe Abbildung [6](#page-50-0).6) erarbeitet. Für alle möglichen Inhalte (Bild, Text, Ton) wird ein entsprechendes Icon gewahlt, das je nach ¨ Vorkommen in der betreffenden Dokumentation die Farbe ändert.

Durch zusätzliche Status-Icons wird über den aktuellen Zustand der Sicherheitsmaßnahmen und einen möglichen Handlungsbedarf informiert. (siehe Abbildung [6](#page-50-1).7)

### 6.5. Chat als Dokumentation

Bei Mängel in der Ausführung von Sicherheitsmaßnahmen besteht ein Kommunikationsbedarf, der zur Lösung des Problems führen soll. Die in der Kommunikation festgelegten vom ursprünglichen Plan abweichenden Lösungen müssen zum späteren Nachweis protokolliert werden.

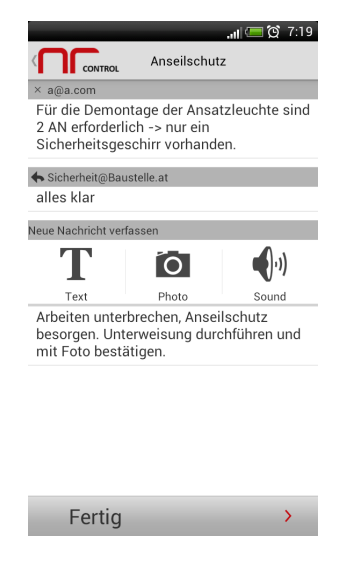

Abbildung 6.8.: Chat

Um den Anwendern diese Möglichkeit auch auf Applikationsebene zu geben, wird die Dokumentation als Chat umgesetzt. Nach dem die Aufsichtsperson vor Ort den aktuellen Status dokumentiert hat, kann der Verantwortlich Beauftragte direkt am Smartphone auf Mangel reagieren ¨ und Anweisungen und Gegenmaßnahmen anordnen. Diese protokollierte Kommunikation dient in späterer Folge als Grundlage der Dokumentation der Umsetzung.

# 6.6. Überarbeitung der Navigation

Mit dem Ziel der Optimierung, werden Systemskizzen der Navigation durch die Applikation erarbeitet, um unnötig lange Interaktionswege aufzudecken und zu verkürzen. Die aus mehreren Diskussionen gewonnenen Erkenntnisse werden in die Skizzen eingearbeitet und als Grundlage für die Überarbeitung der Oberfläche verwendet.

<span id="page-52-0"></span>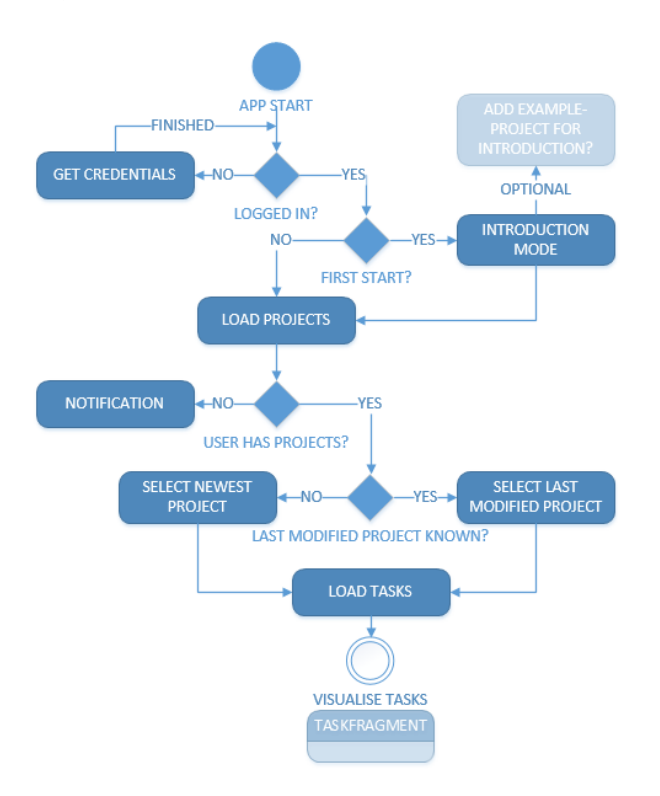

Abbildung 6.9.: Start der Applikation

Beim ersten Start der Applikation wird der Benutzer durch ein Beispiel-Projekt geführt, wobei die Funktionsweise erklärt wird um einen schnellen Einstieg zu gewährleisten. Anderen Falls werden alle Projekte bei denen der eingeloggte Benutzer involviert ist geladen und das zuletzt Bearbeitete ausgewählt. (siehe Abbildung [6](#page-52-0).9)

<span id="page-53-0"></span>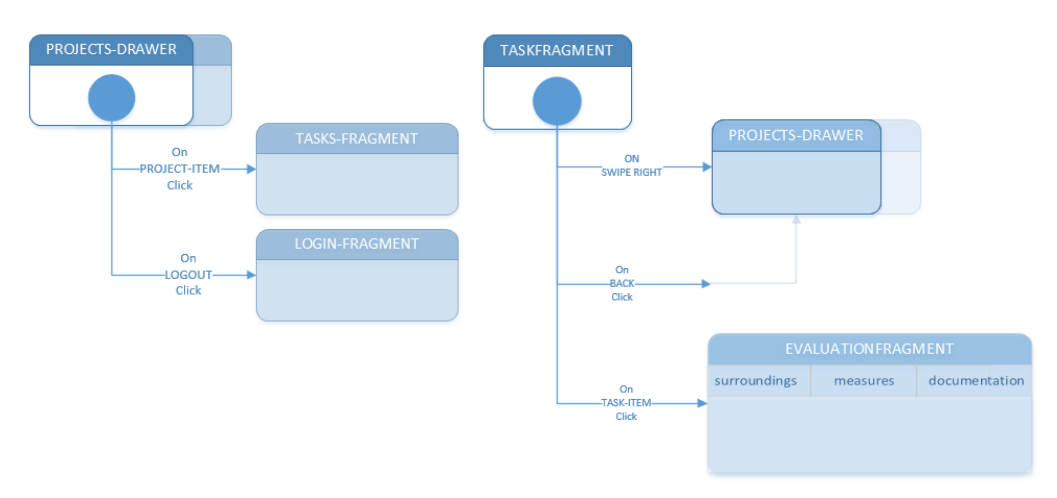

Abbildung 6.10.: Projekte und Aufgaben

Zur Projektverwaltung wird ein "Android Navigation Drawer" eingesetzt der bei Bedarf durch wischen vom linken Bildschirmrand zur Verfügung steht. (siehe Abbildung 6.[10](#page-53-0))

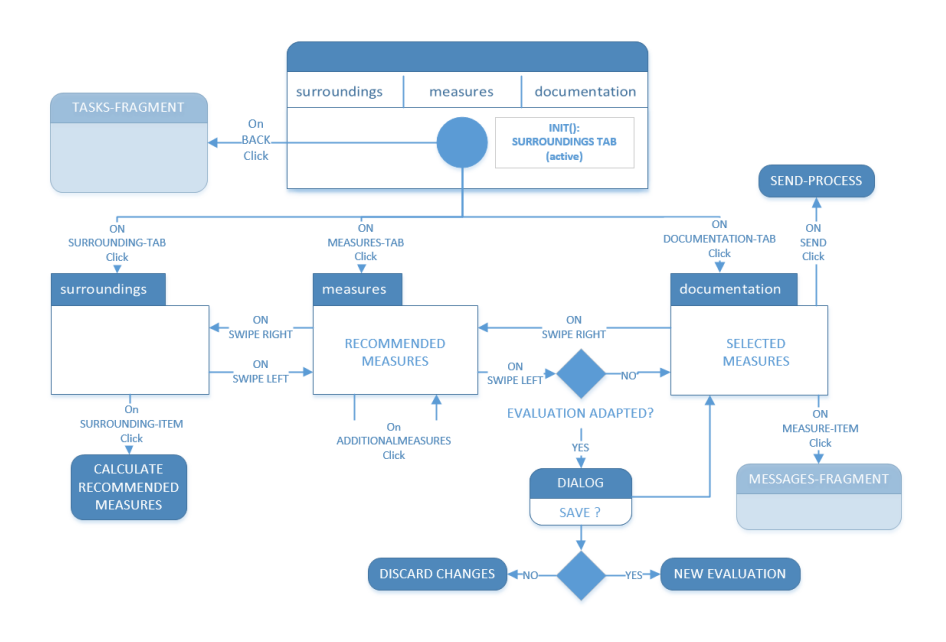

Abbildung 6.11.: Tabs

6.6. Überarbeitung der Navigation

In der jeweiligen Aufgabe werden "Tabs" eingesetzt welche ein schnelles navigieren zu der zugehörigen Evaluierung als auch Dokumentation ermöglichen.

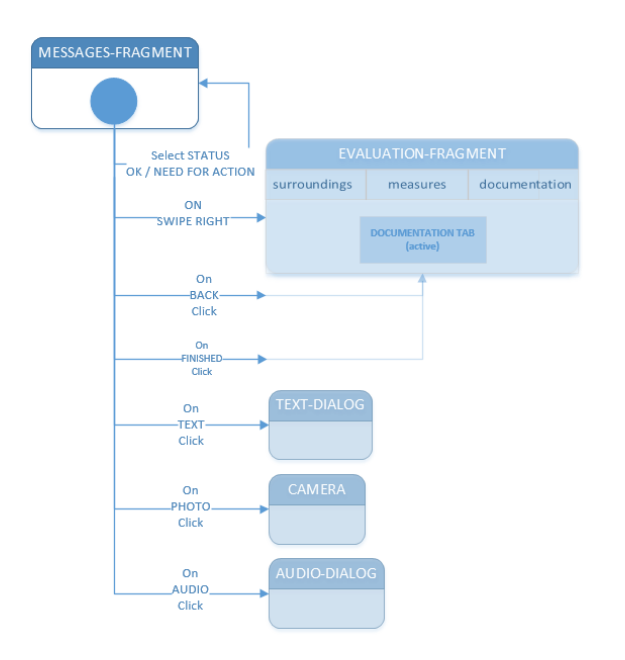

Abbildung 6.12.: Nachrichten verfassen

# 6.7. Informations-Visualisierung

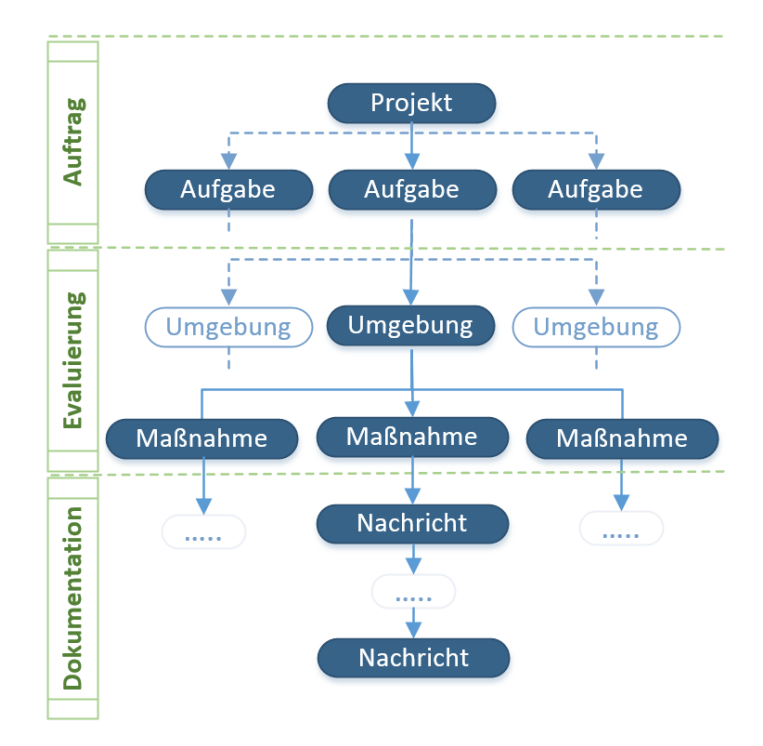

Abbildung 6.13.: Informationsebenen

Wie schon in der Überarbeitung der Dokumentation (siehe [6](#page-50-2).4) werden jeweils die wichtigsten Informationen einer Ebene zusammengefasst und in der darüber liegenden Ebene visualisiert. Dadurch soll ein besserer Uberblick geschaffen und der Informationsgehalt der einzelnen Ebenen ¨ gesteigert werden.

6.8. Dokumentationsebene

# 6.8. Dokumentationsebene

Jede Nachricht kann Tonaufzeichnungen, Text und Bilder enthalten und den aktuellen Status einer Maßnahme setzen. Alle Nachrichten werden chronologisch geordnet und mit dem Namen des Verfassers als auch dem Datum und der Uhrzeit versehen. (siehe Abbildung 6.[14](#page-56-0))

<span id="page-56-0"></span>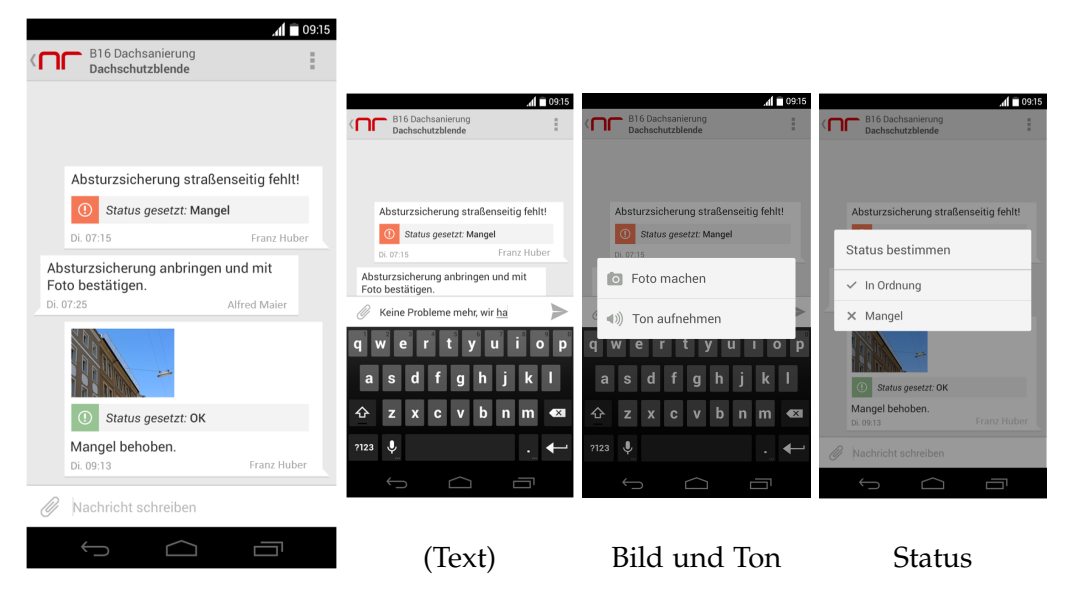

Abbildung 6.14.: Verfassen einer Nachricht

### 6.9. Evaluierungsebene

Die Evaluierungsebene wird in drei Bereiche unterteilt (siehe Abbildung 6.[15](#page-57-0)):

#### Umgebungsbeschreibung (Bild Links)

Zur Beschreibung der örtlichen Gegebenheiten werden Umgebungsvariablen zur Auswahl angeboten.

#### Maßnahmen-Festlegung (Bild Mitte)

Auf Grundlage der ausgewählten Umgebungsvariablen werden mehrere Sicherheits-Maßnahmen zur Auswahl angeboten. Daraus werden von der Aufsichtsperson die passenden ausgewählt.

#### Dokumentation (Bild Rechts)

Stellt eine Übersicht der ausgewählten und umzusetzenden Maßnahmen sowie deren Dokumentationsinhalte dar. Dient als Zugangspunkt zu den Dokumentationen der ausgewahlten Maßnahmen. Die ¨ Status-Icons wurden überarbeitet und die Maßnahmen-Gruppen werden angezeigt.

Jede Änderung der Gegebenheiten (Umgebung, Auswahl der Maßnahmen) wird als Neu-Evaluierung an den Server gesendet welche als neue Basis für die weitere Dokumentation dient.

<span id="page-57-0"></span>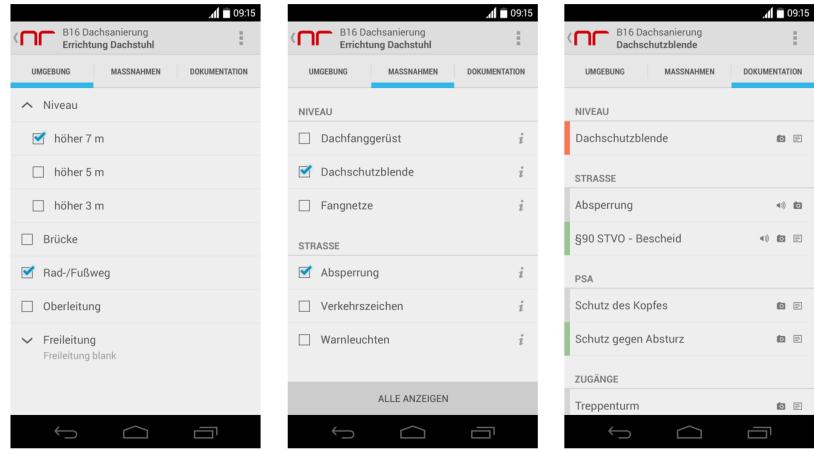

Abbildung 6.15.: Evaluierungsebene

# 6.10. Projektebene

Die Verwaltung und Erstellung von Projekten erfolgt mittels einer Weboberfläche. Hier werden Name, Adresse, alle Beteiligten und optional Aufgaben festgelegt. Danach informiert der Server alle Involvierten über das neue Projekt und die mobile Bearbeitung kann beginnen.

<span id="page-58-0"></span>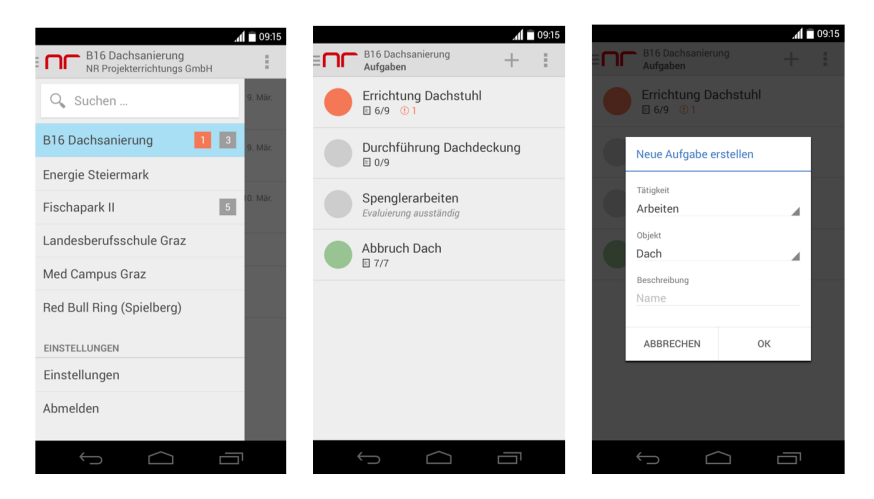

Abbildung 6.16.: Projekte und Aufgaben

Auf der mobilen Applikation werden Projekte durch einen "Android Navigation Drawer" visualisiert. Zusatzlich zum Namen wird hier auch ¨ die Anzahl der noch nicht gelesenen Nachrichten (grau hinterlegt) als auch der Mängel (orange hinterlegt) angezeigt.

Es wurde eine Suchfunktionalität integriert welche vor allem bei einer hohen Anzahl von Projekten den Benutzer unterstützen soll.

Aufgaben signalisieren mittels eines runden Status-Icons den aktuellen Gesamtstatus der beinhaltenden Dokumentationen. Außerdem zeigen Sie die Anzahl der ausgewahlten und der dokumentierten Maßnahmen sowie ¨ der aktuellen Mängel an. (siehe Abbildung 6.[16](#page-58-0))

### <span id="page-59-0"></span>6.11. Folder

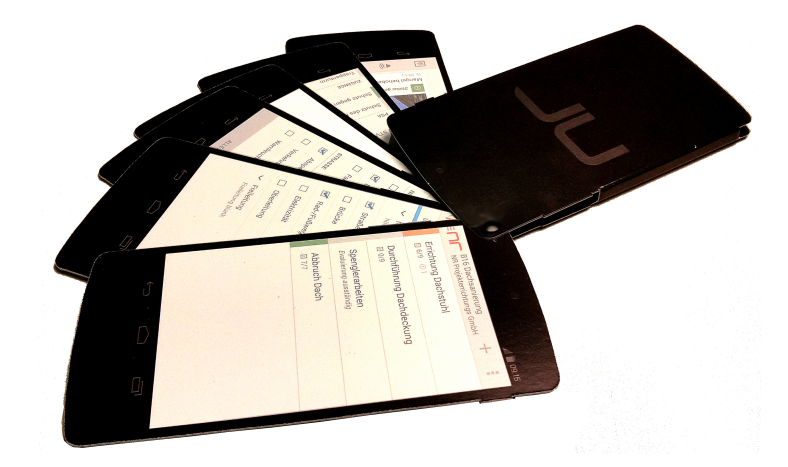

Abbildung 6.17.: Fächer

Mit den beschriebenen Änderungen wurde auch der erste voll funktionsfahige Prototyp fertiggestellt welcher bei einem Feldversuch (Kapitel ¨ [7](#page-64-0)) zum Einsatz kommt. Um potentielle Kunden die Funktionsweise der neuen Art der Baustellendokumentation näher zu bringen, ohne dabei auf ein Smartphone angewiesen zu sein, wurde ein spezieller Fächer aus Papier (siehe Abbildung 6.[17](#page-59-0)) hergestellt. Dieser wird nach Präsentationen den Teilnehmern zu Werbezwecken und zur Durchsicht mitgegeben.

## <span id="page-60-0"></span>6.12. Feldversuch Feedback

Aus der Analyse des erhaltenen Feedbacks und der Daten aus dem Feldversuch, wurden einige Verbesserungen abgeleitet und in der Entwicklung berücksichtigt.

### 6.12.1. Nachrichtenzentrale

Bei Eingang von vielen Nachrichten wurde der Bedarf für eine bessere Darstellung und Organisation von Neuigkeiten festgestellt. Benutzer müssen auch über Änderungen in der Evaluierung, bei der Erstellung von neuen Aufgaben und dem Anlegen von neuen Projekten benachrichtigt werden.

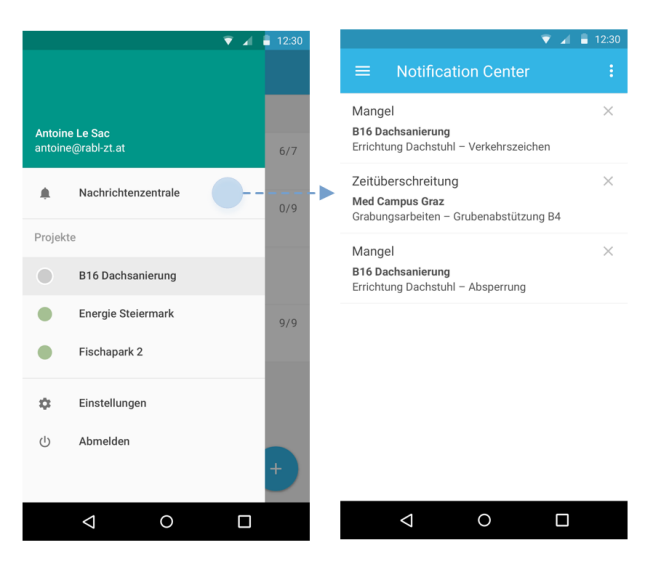

Abbildung 6.18.: Nachrichtenzentrale

Um einen besseren Überblick über die Neuigkeiten in den Projekten zu gewährleisten wurde eine Nachrichtenzentrale umgesetzt, welche ungelesene Mängel und Änderungen anzeigt. Der Benutzer wird von dort aus direkt zum betreffenden Teil weitergeleitet und muss sich nicht selbst durch alle Ebenen navigieren.

#### 6.12.2. Kamera

Bei der Dokumentation der korrekten Ausführung wird sehr oft auf die Vergabe des Status vergessen (siehe auch Abbildung 7.[10](#page-73-0)). Dadurch werden Mängel erst nach manueller Durchsicht von anderen Beteiligten bemerkt. Der Status ist für das System ein sehr wichtiger Bestandteil zur schnellen Beurteilung ob ein Handlungsbedarf besteht oder alles nach Plan verläuft. Aus diesem Grund wird beim Versenden, falls noch nicht gesetzt, der Status abgefragt um so eine Vergabe zu erzwingen.

Aus der Analyse, der im Feldversuch gesendeten Nachrichten, geht hervor dass vorrangig mittels Fotos dokumentiert wurde. Da manche Sachverhalte eindeutig an einem Foto erkennbar sind, sodass es keiner weiteren Erklärung mehr Bedarf.

Um die Statusvergabe intuitiver zu gestalten, wurde Sie in den Auslöser der Kamera integriert. Da schon während des Auslösens fest steht ob es sich bei der gerade zu dokumentierenden Maßnahme um eine korrekte Ausführung oder um einen Mangel handelt.

<span id="page-61-0"></span>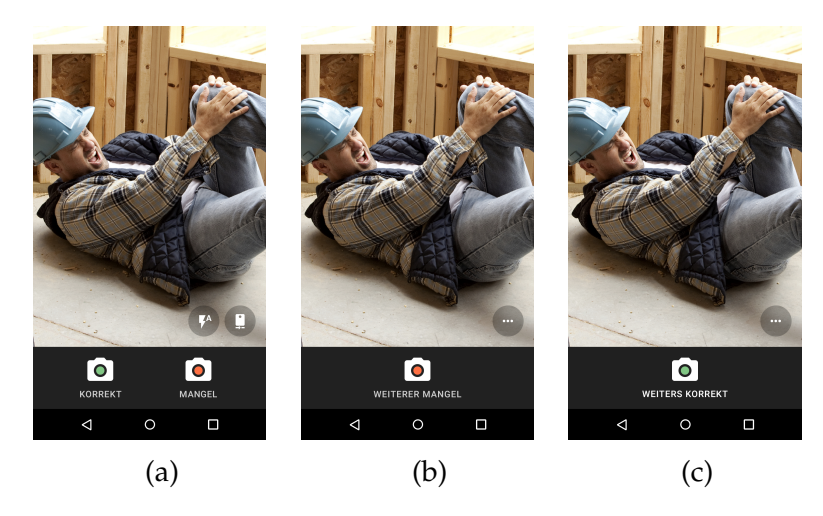

Abbildung 6.19.: Kamera Auslöser

Abbildung 6.[19](#page-61-0): Beim ersten Auslösen der Kamera entscheidet die Aufsichtsperson über den Status(a) der Maßnahme und kann in weiterer Folge beliebig viele weitere Fotos hinzufügen  $(b)(c)$ .

### 6.12.3. Abschnitte

Auf großen Baustellen befinden sich oft Maßnahmen die entweder auf Grund Ihrer Größe oder Anzahl eine kollektive Status Vergabe unmöglich machen. Hier würde bei Auftreten eines Mangels die gesamte Maßnahme als fehlerhaft deklariert werden obwohl zum Beispiel nur ein kleiner Teilbereich nicht korrekt ausgeführt ist. Erfordert die Dokumentation einer Maßnahme mehrere Bilder wird auch die Lokalisierung eines Mangels erschwert.

<span id="page-62-0"></span>Aus diesem Grund wurde die Dokumentation in Abschnitte unterteilt welche gesondert bewertet werden. Somit werden korrekte und mangelhafte Ausführungen getrennt und können einfacher lokalisiert und behoben werden.

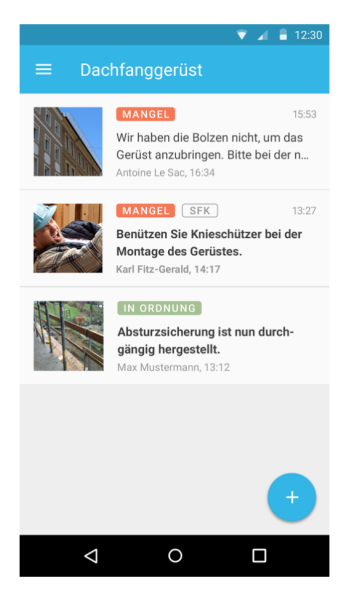

Abbildung 6.20.: Abschnitte

Abbildung 6.[20](#page-62-0): Beispiel der Übersicht von Abschnitten bei denen jeweils ein Auszug der letzten Nachricht der jeweiligen Diskussion angezeigt wird. Jedes Item repräsentiert eine Diskussion/Dokumentation eines spezifischen Abschnittes.

# 6.13. Geplante Erweiterungen

- Nachbearbeitung von Fotos (z.Bsp. Einfügen von Markierungen)
- Projekte mit synchron arbeitenden Firmen und Gewerken
- Funktionalität um Unterweisungen protokollieren zu können
- Möglichkeit Musterevaluierungen bereitzustellen

# <span id="page-64-0"></span>7. Feldversuch

Ziel des Feldversuches ist es die neue Art des automatisierten zeitnahen Informationsaustausches in der Praxis zu testen. Das erhaltene Feedback (siehe 6.[12](#page-60-0) Feldversuch Feedback ) und Nutzungsverhalten soll direkt in die Entwicklung der Anwendung einfließen. Hierfür wurde ein Pilotsystem (siehe auch [3](#page-27-1).1.4) entwickelt, welches den Versuchsteilnehmern einen ersten Einblick in die entwickelte Applikation und deren Anwendung geben soll.

Benutzer brauchen Zeit, um sich an ein neues System zu gewöhnen und in ein normales Anwenderverhalten hineinzufinden. Sobald sie das System im praktischen Betrieb benutzen, werden sie Anforderungsfehler und -lücken erkennen.<sup>[1](#page-64-1)</sup>

Aus diesem Grund wurde die Dauer des Feldversuches bewusst länger gewählt (3 Monate) um diese Fehler und Lücken aufzudecken und in der Entwicklung zu berücksichtigen.

Betreut wird der Feldversuch von der Norbert Rabl Ziviltechniker GmbH in Kooperation mit der Technischen Universität Graz.

Zur Durchführung wird ein Bedarf von 40 Smartphones geschätzt, welche von T-Mobile inklusive Datentarif bereitgestellt werden. Vor dem Start werden die Smartphones auf Ihre Werkseinstellung zurückgesetzt. Um gleiche Voraussetzungen zu schaffen wurde die Benutzeroberfläche der unterschiedlichen Smartphones so gut als möglich Vereinheitlicht.

<span id="page-64-1"></span><sup>1</sup>Vgl. Sommerville, [2001](#page-87-0), S. 183-184.

7. Feldversuch

# 7.1. Beteiligte

### 7.1.1. Durchführung und Betreuung

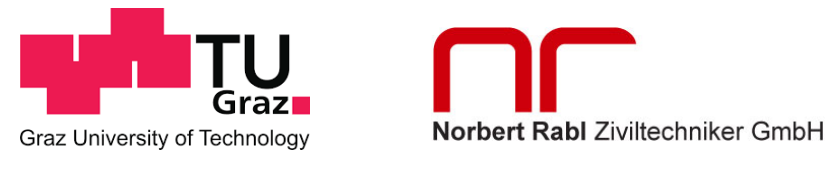

Abbildung 7.1.: Feldversuch Betreuung

### 7.1.2. Unterstützende Partner

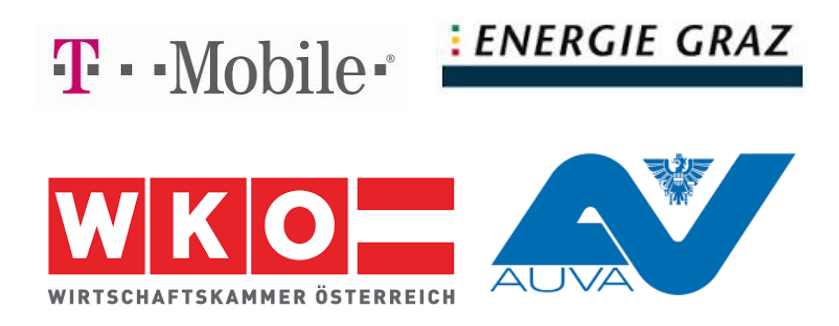

Abbildung 7.2.: Unterstützende Partner

#### 7.1. Beteiligte

### 7.1.3. Teilnehmende Firmen

<span id="page-66-0"></span>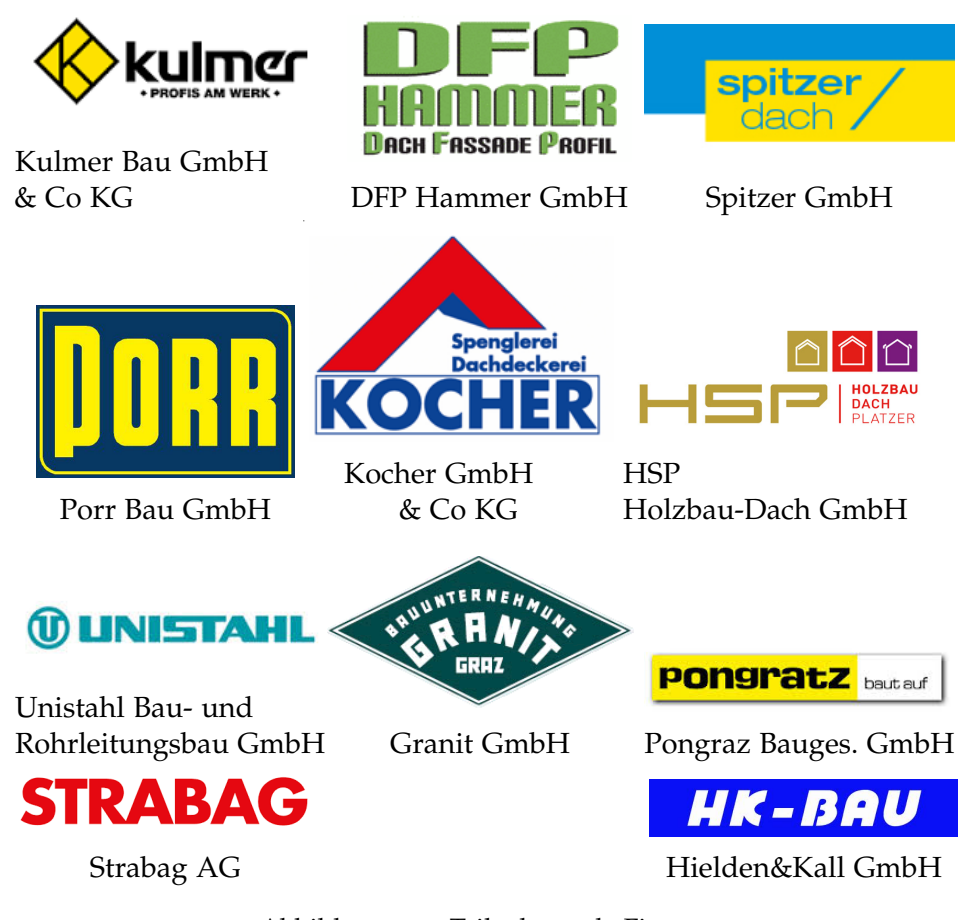

Abbildung 7.3.: Teilnehmende Firmen

#### 7. Feldversuch

### 7.2. Auslieferung der Applikation

Da sich die Applikation noch in der Entwicklung befindet und Fehler beinhalten kann, wird für den Feldversuch Beta<sup>[2](#page-67-0)</sup> verwendet. Über Beta können APK's einfach per Mail an Test-Benutzer ausgeliefert werden. Im Falle eines Fehlverhaltens oder Absturzes der Applikation werden die zugehörigen Fehlerberichte an einen Server gesendet und somit online einsehbar. Wodurch Fehler oder Fehlverhalten zeitnah lokalisiert und schnellstmöglich behoben werden. Die korrigierten Versionen können mittels Update-Funktionalität (von Beta zur Verfügung gestellt), während des laufenden Feldversuches, ausgeliefert werden ohne den Ablauf zu stören.

### 7.3. Ablauf

Vor Beginn des Feldversuches werden mit allen teilnehmenden Firmen Einzelbesprechungen durchgeführt. Dabei wird die grundsätzliche Vorgehensweise erläutert, geeignete Baustellen für den Feldversuch ermittelt und Projektdaten erhoben. In der Vorstellung des Feldversuches (siehe Abbildung [7](#page-68-0).4) wird mit allen Teilnehmern der Zweck des Versuches und die durch die Applikation mögliche Verbesserung im Arbeitnehmerschutz besprochen.

Kurz vor Start der einzelnen Baustellen werden die Bauleiter und Poliere mit entsprechend vorkonfigurierten Smartphones ausgestattet und in der Anwendung der Applikation unterwiesen. Wahrend des Versuches ¨ werden die Teilnehmer bei Fragen oder Problemen von Mitarbeitern der Firma Rabl[3](#page-67-1) und dem Diplomanten betreut.

Alle Teilnehmer (siehe Abbildung [7](#page-66-0).3) erklaren sich damit einverstanden ¨ Ihre gesammelten Daten zum Zwecke des Feldversuches zur Verfugung ¨ zu stellen und bestätigen dies mittels einer Nutzungsrecht-Vereinbarung (Anhang [A\)](#page-80-0).

<span id="page-67-1"></span><span id="page-67-0"></span><sup>&</sup>lt;sup>2</sup>Crash-Reporting-Lösung von Chrashlytics <http://try.crashlytics.com/beta/> <sup>3</sup>**Norbert Rabl Ziviltechniker GmbH**.

#### 7.3. Ablauf

<span id="page-68-0"></span>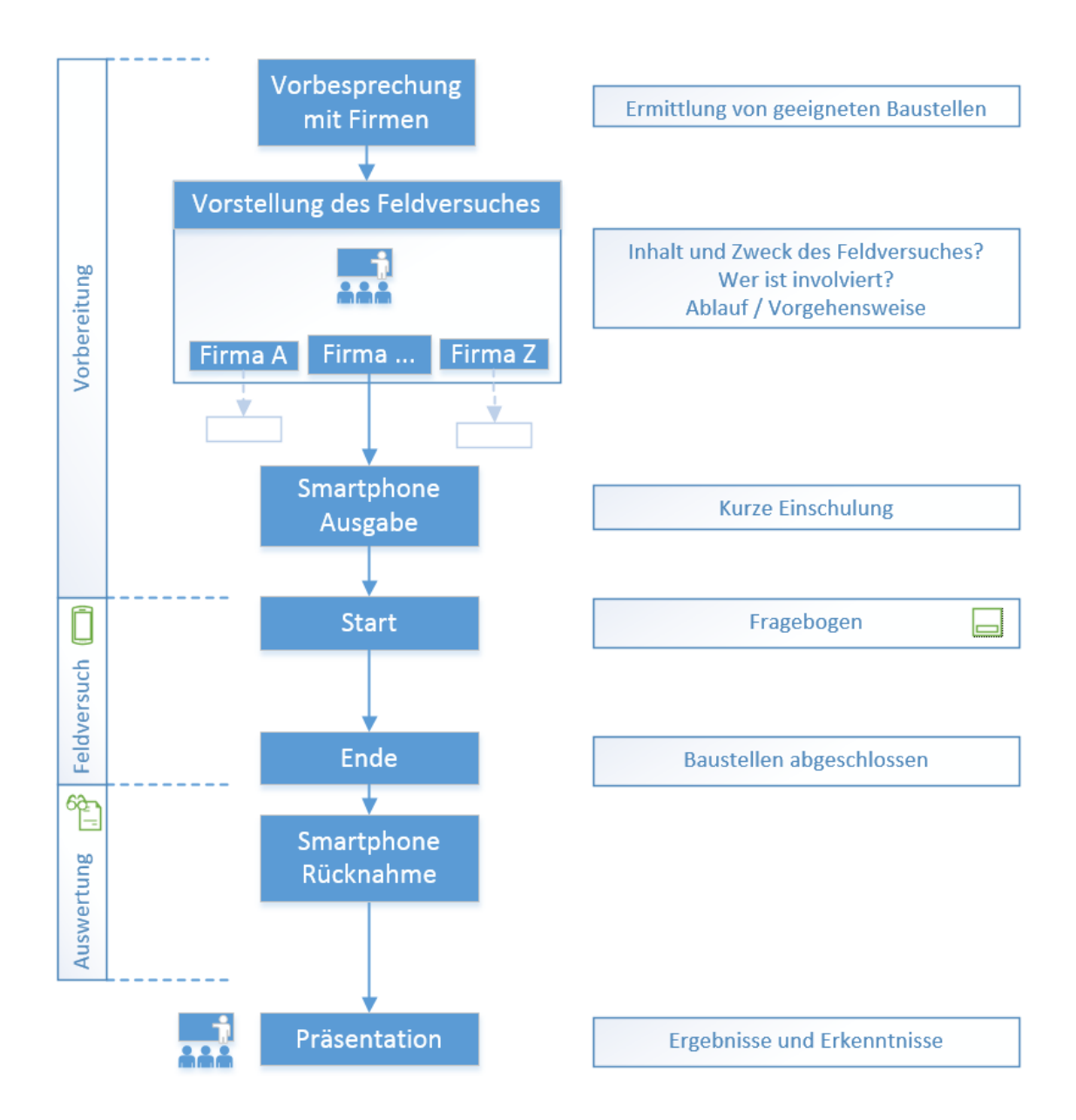

Abbildung 7.4.: Feldversuch Ablauf

7. Feldversuch

Um bei der Auswertung der Ergebnisse auch die Versiertheit der Teilnehmer zu berücksichtigen, wurde ein Fragebogen entwickelt. Dieser Fragebogen soll unter anderem auch die Akzeptanz einer Smartphone unterstützten Dokumentation der Teilnehmer ermitteln.

### 7.4. Auswertung

Zur Auswertung werden alle im Rahmen des Feldversuches am Server eingegangenen Nachrichten und Evaluierungen herangezogen. Aus diesen Daten werden Metriken und Nutzerverhalten abgeleitet, um daraus Rückschlüsse auf mögliche Verbesserungsmöglichkeiten der Oberfläche der Applikation zu ermitteln.

#### 7.4.1. Evaluierungen

<span id="page-69-0"></span>Bei allen am Feldversuch teilnehmenden Baustellen wurde jeweils eine Erstevaluierung durchgeführt welche folgende Ergebnisse lieferte:

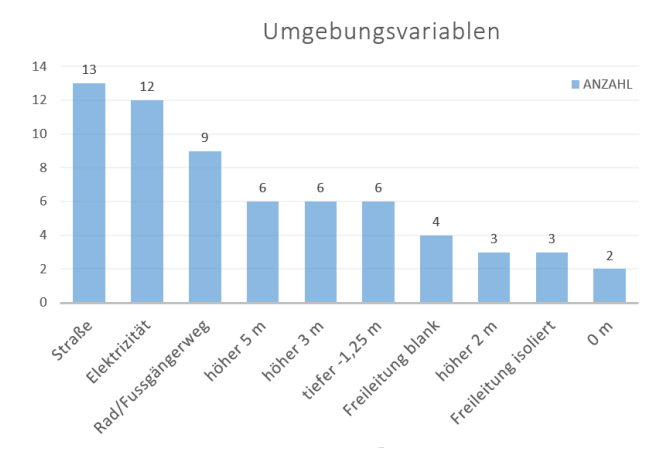

Abbildung 7.5.: Verwendete Umgebungsvariablen

Abbildung 7.[5](#page-69-0): Zur Beschreibung des Arbeitsumfeldes wurden folgende Umgebungsvariablen verwendet (hier in absteigender Form dargestellt).

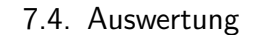

<span id="page-70-0"></span>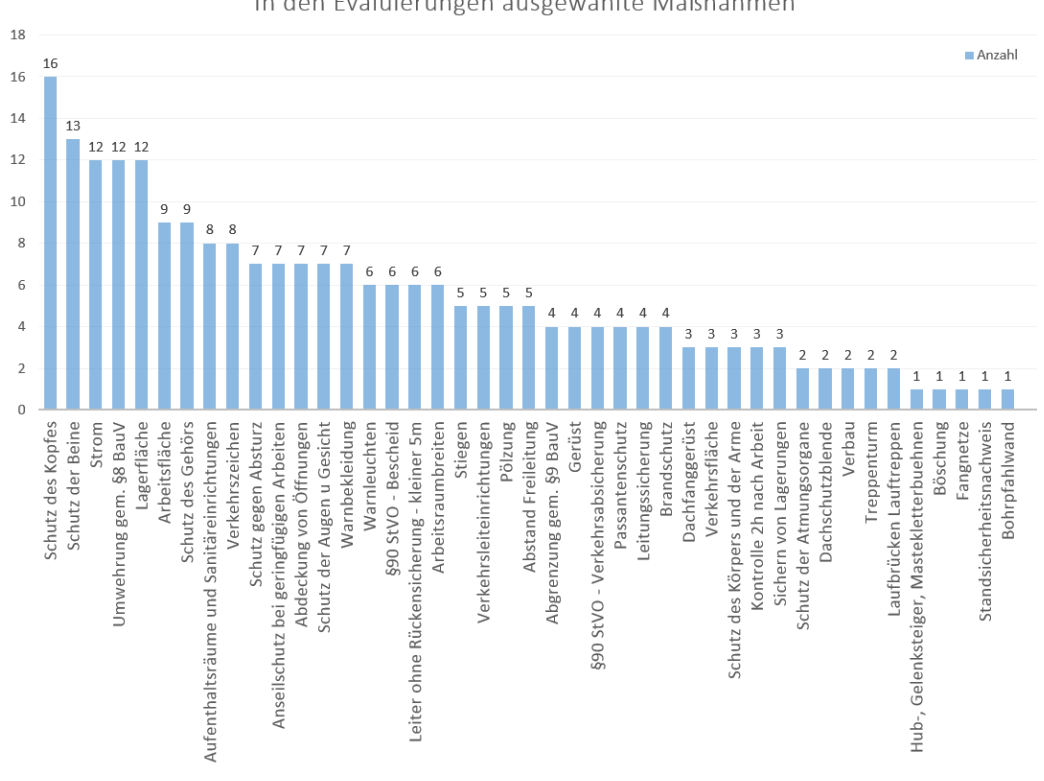

In den Evaluierungen ausgewählte Maßnahmen

Abbildung 7.6.: Evaluierte Maßnahmen

Abbildung [7](#page-70-0).6: In den 17 durchgeführten Evaluierungen wurden 43 unterschiedliche Maßnahmen ausgewählt wobei "Schutz des Kopfes", "Schutz der Beine", "Strom", "Umwehrung gem. §8 BauV" und "Lagerfläche" am häufigsten vorkamen.

#### 7.4.2. Dokumentationen

Abbildung [7](#page-71-0).7: Von den 43 in den Evaluierungen ausgewählten Maßnahmen wurden 34 auch dokumentiert. Am Häufigsten und damit in mehr als der Hälfte der Baustellen wurde die "Umwehrung gem §8 BauV" dokumentiert. "Schutz des Kopfes" wurde zwar in 16 Evaluierungen ausgewählt aber nur auf 6 Baustellen dokumentiert.

#### 7. Feldversuch

Die einzige Maßnahme die gleich oft bei der Evaluierung ausgewählt als auch dokumentiert wurde ist der "§90 StVO-Bescheid".

<span id="page-71-0"></span>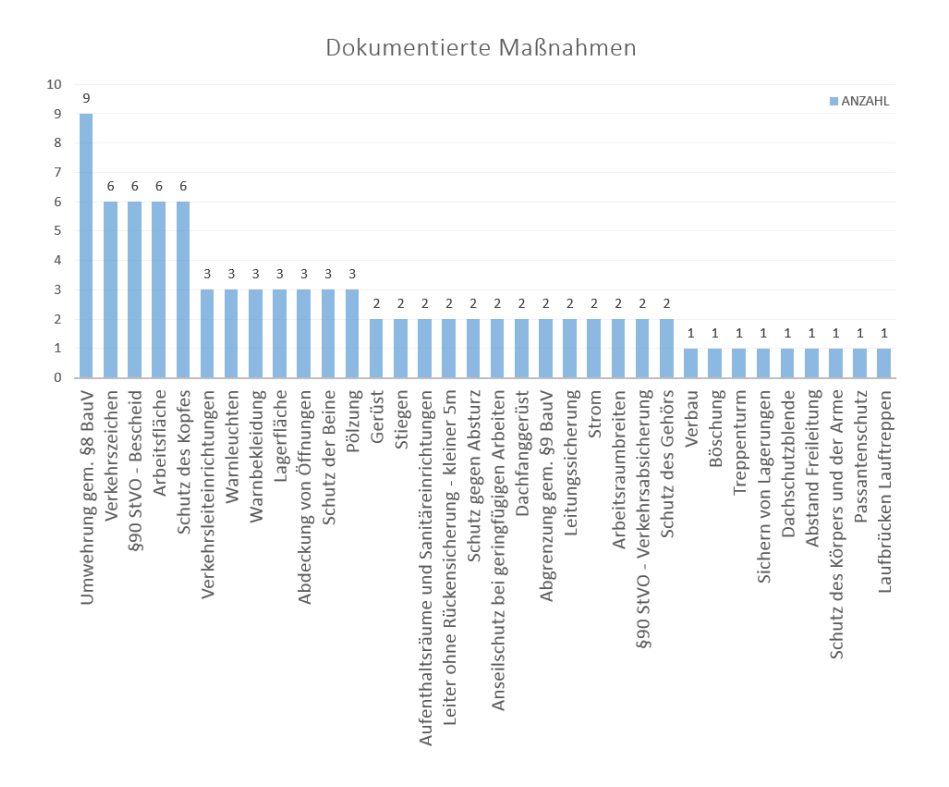

Abbildung 7.7.: Dokumentierte Maßnahmen

Abbildung [7](#page-72-0).8: Die Maßnahme die mit Abstand mit der größten Anzahl an Nachrichten dokumentiert wurde ist "Umwehrung gem. §8 BauV" mit insgesamt 62 Nachrichten. Mit nur ca. einem Drittel der Nachrichten folgen "Schutz des Kopfes","Arbeitsfläche" und "Verkehrszeichen".
#### 7.4. Auswertung

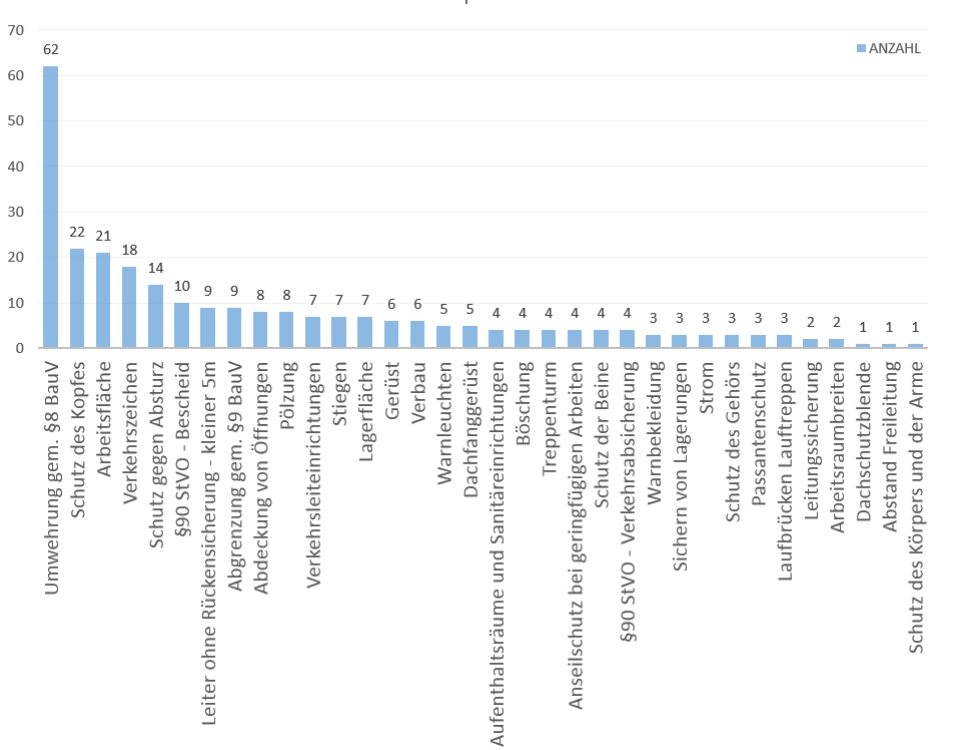

Nachtichten pro Maßnahme

Abbildung 7.8.: Gesendete Nachrichten

<span id="page-72-0"></span>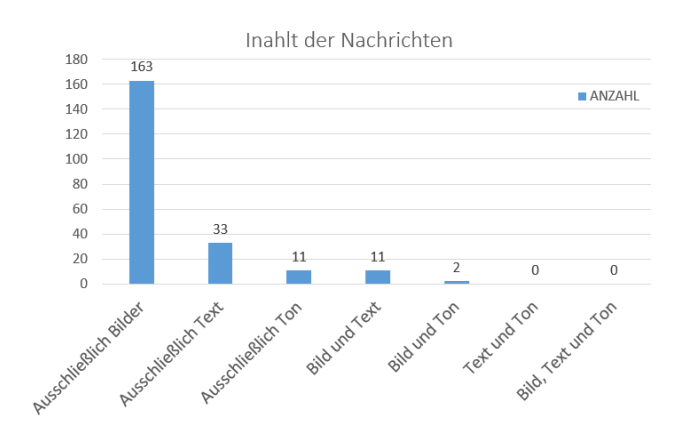

Abbildung 7.9.: Inhalt der Nachrichten

Abbildung [7](#page-72-0).9: Um die Benutzung der Applikation auf die Bedurfnisse ¨ der Anwender zu optimieren, ist es unter anderem wichtig mit welchen Inhalten (Bild, Text, Ton) bevorzugt dokumentiert wird. Diese Erkenntnisse können in den Entwurf der Bedienung der Applikation berücksichtigt werden und lassen eine Verbesserung der Benutzerfreundlichkeit erwarten.

<span id="page-73-0"></span>Bei 74% (163) von insgesamt 273 Nachrichten wurde ausschließlich mit Bildern dokumentiert, was die anfängliche Annahme bestätigt. Es handelt sich auch um die effizienteste Methode komplexe Ausführungen zu dokumentieren. Am Foto nicht ersichtliche Umstände können mittels Text oder Ton ergänzt werden.

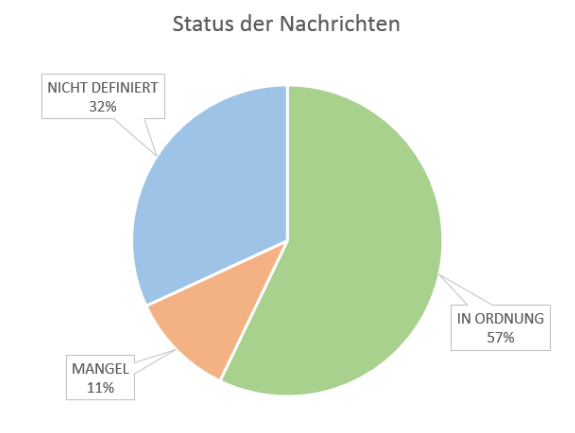

Abbildung 7.10.: Status der Nachrichten

Abbildung 7.[10](#page-73-0): In 32% aller versendeten Nachrichten wurde auf die Statusvergabe vergessen. Mit der Vergabe von einem Status bewertet man die Ausfuhrung einer Sicherheitsmaßnahme und im gleichem Zug ob ¨ Handlungsbedarf besteht. Das heißt in weiterer Folge, eine Nachricht ohne Status verliert Ihre Aussagekraft. Um dies erst gar nicht zu ermöglichen, wurde die Benutzeroberfläche so angepasst, dass es nicht mehr möglich ist statuslose Dokumentationen zu erzeugen. Auf Grund der Annahme das wie im Feldversuch ca.80% der Nachrichten Bilder enthalten werden, wird die Status-Vergabe auch in den Kameramodus integriert (siehe 6.[12](#page-61-0).2).

## 7.5. Auswertung Fragebogen

Fast ein Drittel der 26 Teilnehmer geben an selbst kein eigenes Smartphone zu besitzen, wobei davon weniger als die Hälfte auch im Berufsleben nicht auf ein Solches angewiesen sind.

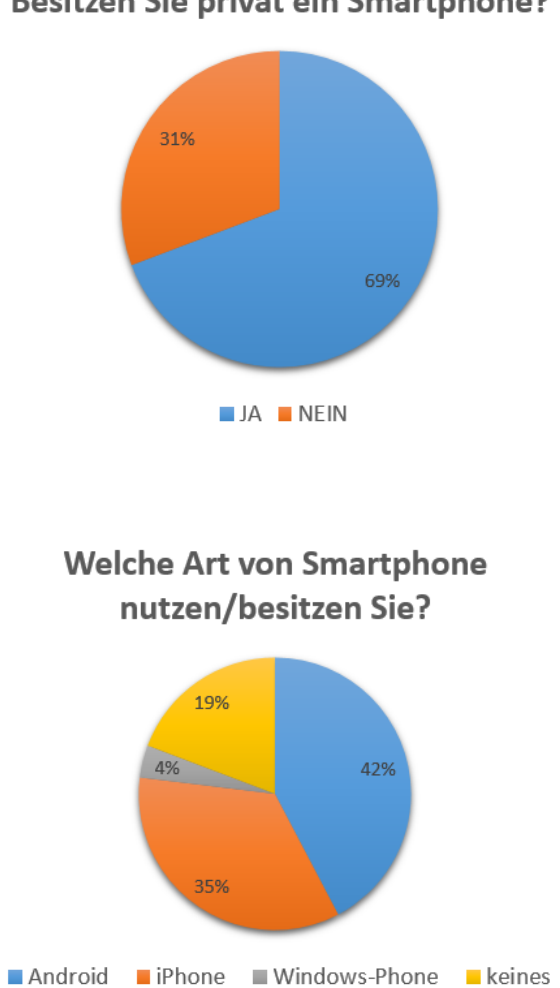

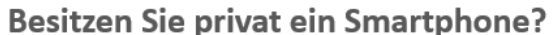

Der überwiegende Teil der Anwender nutzt "Android-Phones" und "iPhones" wobei der "Android"-Anteil leicht überwiegt.

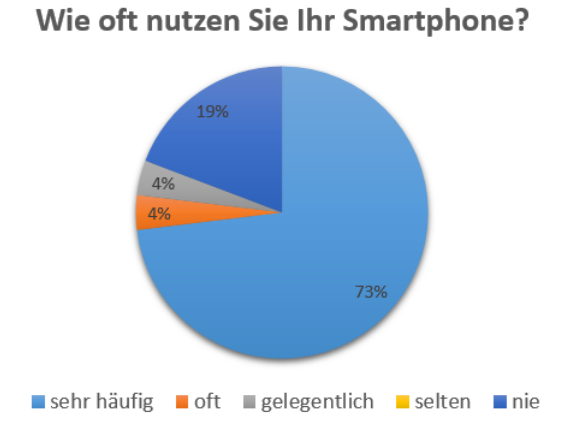

Abgesehen von den Teilnehmern die privat und beruflich kein Smartphone benötigen (19%), nutzen diejenigen die eines haben es auch intensiv.

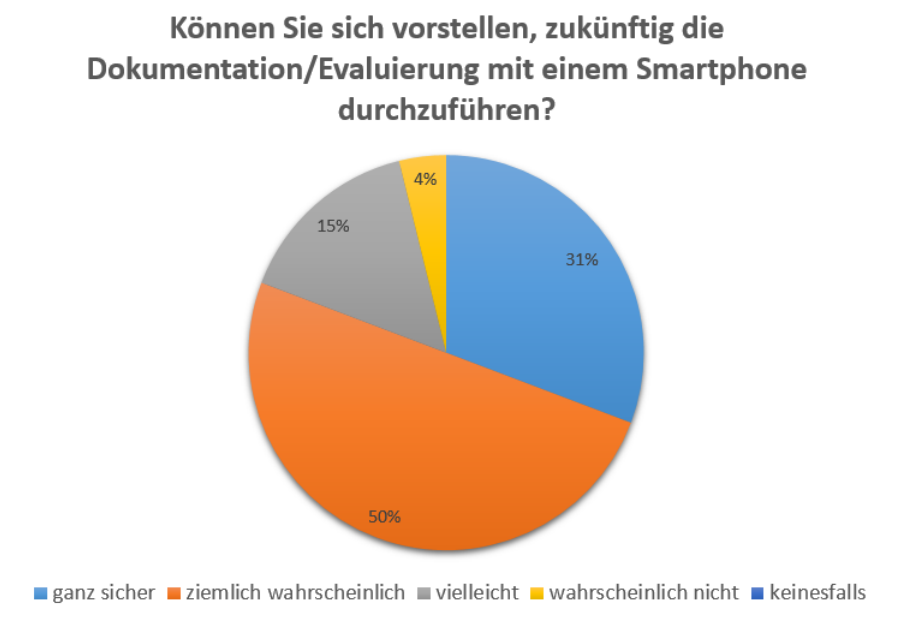

Die Hälfte der Befragten kann sich "ziemlich wahrscheinlich" eine zukünftige Dokumentation/Evaluierung mit einem Smartphone vorstellen. Beinahe ein Drittel ist sich sogar "ganz sicher". Dieses Ergebnis lässt auf eine insgesamt sehr positive Grundeinstellung schließen.

7.5. Auswertung Fragebogen

<span id="page-76-0"></span>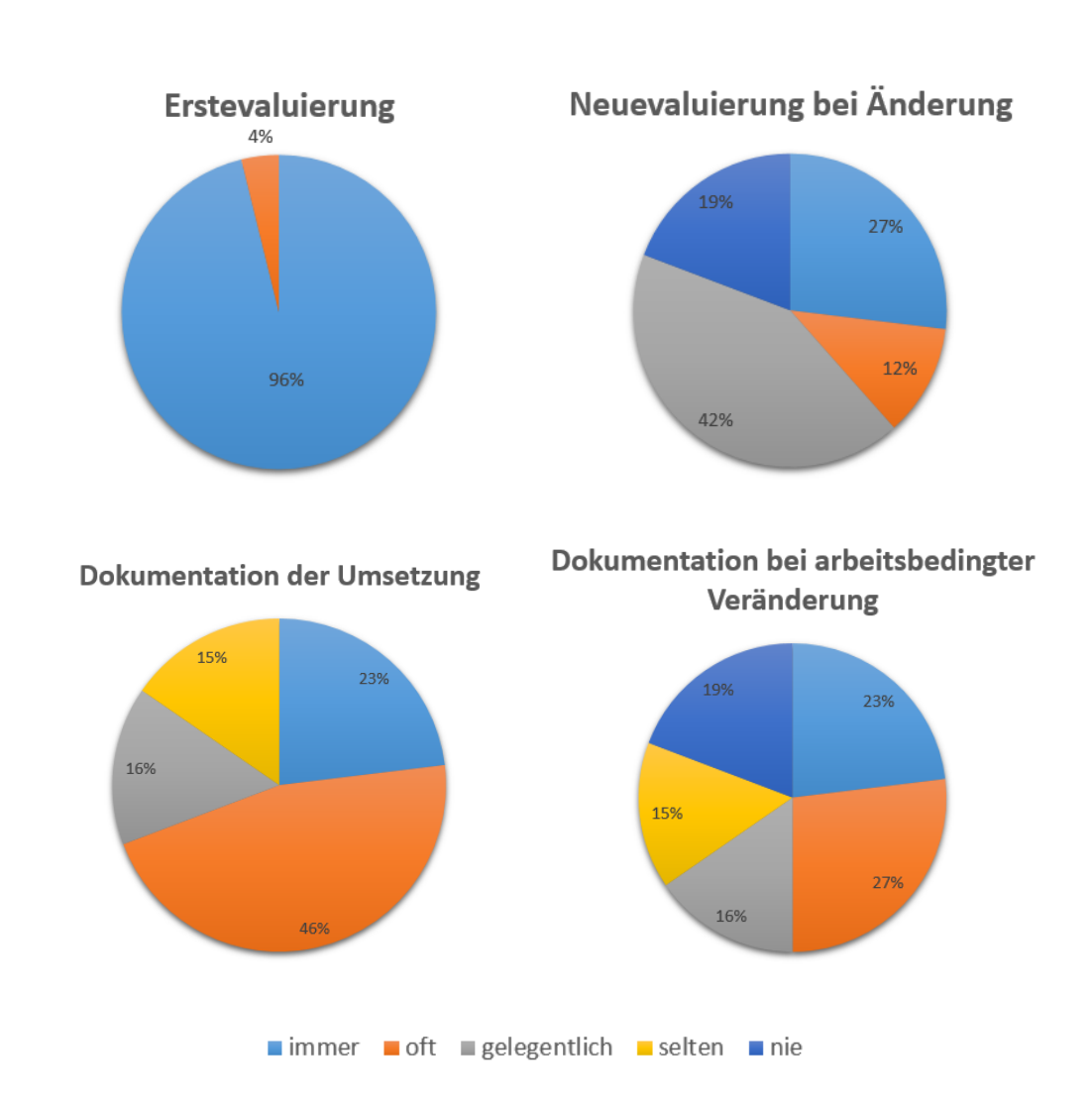

### Werden folgende Tätigkeiten auf Ihren Baustellen durchgeführt?

Abbildung 7.11.: Dokumentations- und Evaluierungsverhalten

In der Abbildung 7.[11](#page-76-0) werden Evaluierungs- und Dokumentationsgründe angeführt und Ihre tatsächliche Ausführung in der Praxis hinterfragt.

## 7.6. Beispiel Ausdruck

Dokumentationsausschnitte aus dem Feldversuch:

### 7.6.1. Leiter ohne Rückensicherung - kleiner 5m

<span id="page-77-0"></span>Leiter ohne Rückensicherung - kleiner 5m

**Phillip Trummer** 2014-12-04 09:02:38

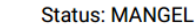

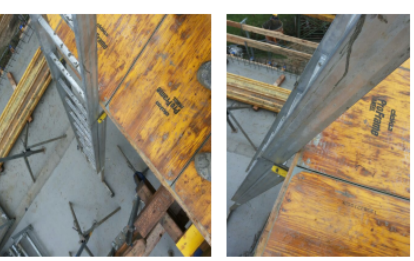

**Alexander Kern** 2014-12-04 09:08:53

TON-AUFZEICHNUG: b659443f-002e-43d3-b511-3c514a2fd22d.mp3

**Phillip Trummer** 2014-12-04 09:15:23

**Status: IN ORDNUNG** 

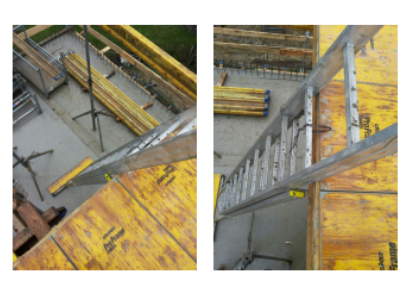

Abbildung 7.12.: Leiter ohne Rückensicherung - kleiner 5m

Hier sieht man eine Leiter die nicht ordnungsgemäß befestigt wurde und daher eine potentielle Gefahrenquelle darstellt. Nach Anweisung in Form einer Audio-Nachricht wird der Mangel behoben und mittels Fotos dokumentiert. (siehe Abbildung 7.[12](#page-77-0))

7.6. Beispiel Ausdruck

### 7.6.2. Umwehrung gem. §8 BauV

#### Umwehrung gem. §8 BauV

**Werner Schennach** 2014-11-28 08:45:01 **Status: IN ORDNUNG** 

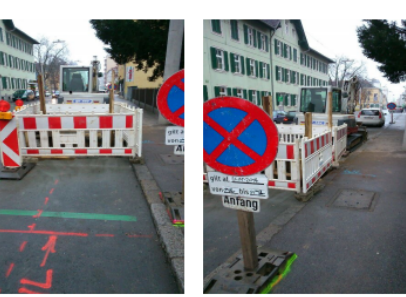

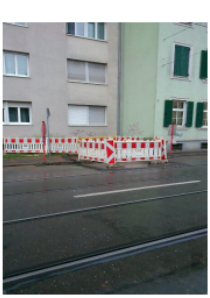

**Werner Schennach** 2014-12-03 10:11:57 **Status: IN ORDNUNG** 

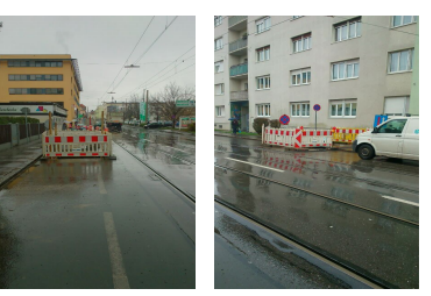

Abbildung 7.13.: Umwehrung gem. §8 BauV

Die Applikation soll natürlich nicht nur bei Mängel zum Einsatz kommen, sondern auch als ein Werkzeug zur einfachen und schnellen Dokumentation korrekt ausgeführter Sicherheitsmaßnahmen dienen.

### 7.6.3. Dachfanggerüst

#### Dachfanggerüst

**Christian Trummer** 2014-12-05 08:33:07

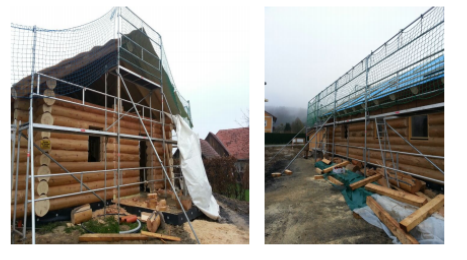

**Helmut Platzer** 2014-12-05 08:35:43

Bitte das nächste mal Status (grün. Oder rot) nicht vergessen.

Abbildung 7.14.: Dachfanggerüst

Hier ein Beispiel wo auf die Statusvergabe vergessen wurde. (siehe auch Abbildung 7.[10](#page-73-0))

# Anhang A.

# Feldversuchsdaten Nutzungsrechtevereinbarung

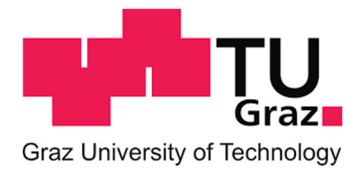

#### **Vereinbarung über Nutzungsrechte an den erhobenen Daten**

abgeschlossen zwischen dem Teilnehmer des Feldversuches und Philipp Taferner (Diplomand).

Der Teilnehmer des Feldversuches räumt dem Diplomanden mit dieser Vereinbarung uneingeschränkte Nutzungsrechte an den erfassten Daten ein.

Die erfassten Daten werden ausschließlich zur Auswertung, Analyse und Bewertung des Smartphone unterstützten Verfahrens zur Einhaltung bzw. Umsetzung von Vorschriften des Arbeitnehmerschutzgesetzes verwendet.

Die im Rahmen der Durchführung erhobenen persönlichen Daten der Mitarbeiter (Name, Email-Adresse) werden nur innerhalb des Feldversuches eingesetzt und werden nicht an Dritte weitergegeben oder veröffentlicht. Nach Abschluss des Feldversuches kann jederzeit schriftlich mittels E-Mail an TafPhil@gmail.com die Löschung der personenbezogenen Daten der Mitarbeiter verlangt werden.

Dem Diplomanden wird hiermit das unentgeltliche Recht eingeräumt, die erhobenen Daten auf jede beliebige Art und Weise zu verarbeiten und für Zwecke seiner Diplom-/Masterarbeit bzw. in weiterer Folge geplanten Studie zu verwerten.

Der Teilnehmer erklärt sich damit einverstanden dass die von ihm bekanntgegebenen Baustellen dem jeweilig zuständigen Arbeitsinspektorat und der AUVA (Allgemeine Unfallversicherungsanstalt) als Versuchsbaustelle bekannt gegeben werden. In der Diplom-/Masterarbeit bzw. in der Studie wird die Firma nur als Teilnehmer genannt und keine Daten die sich auf den jeweiligen Teilnehmer zurückführen lassen veröffentlicht.

Es wird auch gestattet anderen im Zusammenhang mit dem Feldversuch stehenden Organisationen Werknutzungsbewilligungen einzuräumen und die Diplom-/Masterarbeit bzw. Studie Dritten in jeder Form zugänglich zu machen.

Teilnehmer

Ort, Datum Unterschrift

## <span id="page-82-0"></span>Anhang B.

# Stellungnahme TU-Graz

Univ.-Prof. Dipl.-Ing. Dr. Wolfgang Slany, [2015](#page-87-0)

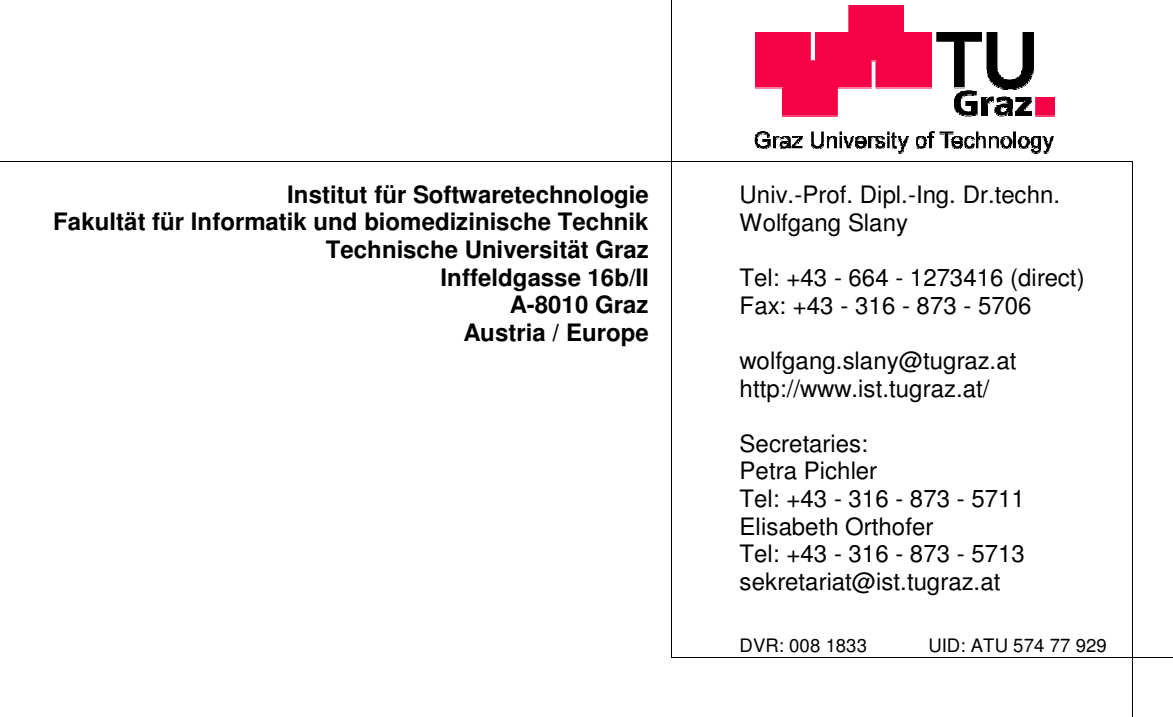

Graz, 07/01/2015

Stellungnahme zur Wirksamkeit und den technischen Vorteilen des Kontrollsystems der Umsetzung von Maßnahmen zur Gefahrenverhütung laut ArbeitnehmerInnenschutzgesetz der Norbert Rabl Ziviltechniker GmbH

Ist-Zustand: Aktuell wird in Österreich die Einhaltung der Maßnahmen zur Gefahrenverhütung laut ArbeitnehmerInnenschutzgesetz nur unzureichend kontrolliert und unzureichend dokumentiert. In der täglichen Praxis entspricht die Kontrolle der Schutzmaßnahmen auf praktisch allen Baustellen nicht dem Gesetz. Die Vorschläge für wirksame Maßnahmen wären zwar in einer Mappe auf der Baustelle vorhanden, sind aber in der Praxis nicht ausreichend einfach zugänglich und werden daher nicht effektiv genutzt. Selbst für eine nur stichprobenartige Kontrolle sind zeit- und kostenintensive Baustellenbesuche durch den verantwortlich Beauftragtem nötig, die in der Praxis daher nur unzureichend durchgeführt werden.

Dadurch entstehen Gefahrensituationen, die durch eine wirksame Kontrolle vermieden hätten werden können.

Darüber hinaus ist im Falle eines Unfalls die mangelnde Dokumentation der Umsetzung der Sicherheitsmaßnahmen ein Problem für den Arbeitgeber.

A) Wirksamkeit: Das Kontrollsystem der Norbert Rabl Ziviltechniker GmbH ermöglicht

- Eine lückenlose Dokumentation der korrekten Herstellung der Maßnahmen.
- Eine zeitnahe Mängelbehebung.
- Die Vermeidung von Sicherheitslücken.
- Die Aufzeichnung der gesamten Kommunikation als Teil der Dokumentation.
- Die Kontrolle durch die verantwortlich Beauftragten, ohne dass sie die Baustelle besuchen müssen.
- Automatische Protokollierung der Identität der verantwortlichen Personen (wer hat wann was eingegeben bzw abgesegnet).
- Systematische und leicht verständliche Vorschläge (Bilder) von wirksamen Maßnahmen laut ArbeitnehmerInnenschutzgesetz.

B) Technische Vorteile des Kontrollsystems der Norbert Rabl Ziviltechniker GmbH:

- Der Einsatz von Smartphones (mobiles Terminal) ermöglicht die einfache Integration von Kommunikationskanälen (Sprachaufzeichnungen, Email, SMS, direkte Datenkommunikation mit zentralem Server) und damit eine effektive Kommunikation zwischen allen Beteiligten und allen Systemkomponenten.
- Die Verwendung der in das mobile Terminal eingebauten hochauflösenden Kamera erlaubt eine einfache, rasche, glaubhafte und effektive Dokumentation.
- Die Verwendung der in das mobile Terminal eingebauten hochauflösenden Kamera erlaubt die Vereinfachung der Kommunikation zwischen verantwortlich Beauftragtem und Aufsichtsperson.
- Automatische Verständigung des verantwortlich Beauftragten bei Mängeln.
- Möglichkeit für den verantwortlich Beauftragten, den aktuellen Zustand und die eingesetzten Maßnahmen auf entfernten Baustellen einzusehen. Eine physische Anwesenheit auf der Baustelle ist somit nicht erforderlich.
- Multimediale Darstellung der empfohlenen Sicherheitsmaßnahmen auf dem Smartphone (mobilen Terminal), dadurch echte Verfügbarkeit auf der Baustelle zu jedem Zeitpunkt, also insbesondere genau dann, wenn die Information benötigt wird.
- Zentral einsehbare Dokumentation, mit genauer Protokollierung des Wer-wann-was-wo's.
- Forensische Datenintegrität und nachträgliche Unverfälschbarkeit der Dokumentation.

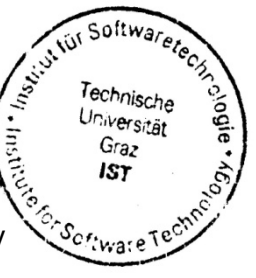

Univ.-Prof. Dipl.-Ing. Dr. Wolfgang Slany

## Literatur

- Andreas Pihan (2012). »Time is Cash: Wie Sie mit Prototyping Zeit und Geld sparen. In: *Entwickler Magazin* 1.12, S. 38–44 (siehe S. [20](#page-31-0)).
- Arbeitsinspektion (20.3.2009). URL: [https://www.arbeitsinspektion.gv.](https://www.arbeitsinspektion.gv.at/AI/Arbeitsschutz/Allgemeines/asallg_030.htm) [at/AI/Arbeitsschutz/Allgemeines/asallg\\_030.htm](https://www.arbeitsinspektion.gv.at/AI/Arbeitsschutz/Allgemeines/asallg_030.htm) (besucht am 20. 01. 2015) (siehe S. [11](#page-22-0)).
- AUVA (2013). *Auszug aus der Statistik 2013*. Hrsg. von Allgemeine Unfallversicherungsanstalt. URL: [http://www.auva.at/portal27/portal/](http://www.auva.at/portal27/portal/auvaportal/content/contentWindow?contentid=10008.599128&action=b&cacheability=PAGE&version=1400576086) [auvaportal / content / contentWindow ? contentid = 10008 . 599128 &](http://www.auva.at/portal27/portal/auvaportal/content/contentWindow?contentid=10008.599128&action=b&cacheability=PAGE&version=1400576086) [action = b & cacheability = PAGE & version = 1400576086](http://www.auva.at/portal27/portal/auvaportal/content/contentWindow?contentid=10008.599128&action=b&cacheability=PAGE&version=1400576086) (besucht am 06. 02. 2015) (siehe S. [4](#page-15-0)).
- Balzert, Helmut (1998). *Software-Management, Software-Qualitatssicherung, ¨ Unternehmensmodellierung: Lehrbuch der Software-Technik*. Lehrbucher ¨ der Informatik. Heidelberg [u.a.]: Spektrum Akad. Verl. isbn: 3-8274- 0065-1 (siehe S. [17](#page-28-0)).
- Budde, Reinhard (1984). *Approaches to prototyping: [proceedings of the Working Conference on Prototyping, Namur, October 1983]*. Berlin [u.a.]: Springer. isbn: 0-387-13490-5 (siehe S. [18](#page-29-0)).
- Eclipse Foundation (2015). *Jetty: Web server*. url: [http://www.eclipse.](http://www.eclipse.org/jetty/) [org/jetty/](http://www.eclipse.org/jetty/) (besucht am 24. 01. 2015) (siehe S. [27](#page-38-0)).
- Elzer, Peter F. (1994). *Management von Softwareprojekten*. German. Vieweg+Teubner Verlag, S. 83–118. isbn: 978-3-322-86818-3. doi: [10.1007/](http://dx.doi.org/10.1007/978-3-322-86817-6_3) [978-3-322-86817-6\\_3](http://dx.doi.org/10.1007/978-3-322-86817-6_3). url: [http://dx.doi.org/10.1007/978-3-](http://dx.doi.org/10.1007/978-3-322-86817-6_3) [322-86817-6\\_3](http://dx.doi.org/10.1007/978-3-322-86817-6_3) (siehe S. [14](#page-25-0), [18](#page-29-0), [19](#page-30-0)).
- Floyd, C. (1984). *A Systematic Look At Prototyping, in /Budde et al. 84/, S. 1-18*. Berlin [u.a.]: Springer. isbn: 0-387-13490-5 (siehe S. [17](#page-28-0)).
- *IEEE standard glossary of software engineering terminology: Approved September 28, 1990, IEEE Standards Board* (1990). Revision and redesignation of IEEE Std 792-1983. New York, NY: Inst. of Electrical and Electronics Engineers. isbn: 155937067X (siehe S. [13](#page-24-0)).

#### Literatur

- Ing. Harald Bruckner, Alexander Heider (2013). »ARBEIT DARF NICHT KRANK MACHEN: GERECHTIGKEIT MUSS SEIN«. In: ARBEIT-*NEHMERSCHUTZ UND GESUNDHEIT* 20 (siehe S. [iv,](#page-3-0) [3](#page-14-0), [5](#page-16-0)).
- Lichter, Horst (1993). *Entwicklung und Umsetzung von Architekturprototypen für Anwendungssoftware. Zürich: Verl. der Fachvereine. ISBN: 3-7281-*2052-9 (siehe S. [15](#page-26-0)).
- Ludewig, Jochen und Horst Lichter (2010). *Software Engineering: Grundlagen, Menschen, Prozesse, Techniken*. 2., uberarb., aktualisierte und erg. ¨ Aufl. Heidelberg: dpunkt-Verl. isbn: 978-3-89864-662-8 (siehe S. [13](#page-24-0)–[16](#page-27-0), [18](#page-29-0), [19](#page-30-0)).
- Sommerville, Ian (2001). *Software Engineering*. 6. Aufl., [Nachdr.] Informa-tik. München: Pearson Studium. ISBN: 3827370019 (siehe S. [53](#page-64-0)).
- <span id="page-87-0"></span>Univ.-Prof. Dipl.-Ing. Dr. Wolfgang Slany (2015). *Stellungnahme zur Wirksamkeit und den technischen Vorteilen des Kontrollsystems*. Hrsg. von Technische Universität Graz. 8010 Graz (siehe S. [22](#page-33-0), [71](#page-82-0)).
- Verwaltungsgerichtshof (2005). url: [https://rdb.manz.at/document/](https://rdb.manz.at/document/ris.vwght.JWT_2005020018_20050909X00) [ris.vwght.JWT\\_2005020018\\_20050909X00](https://rdb.manz.at/document/ris.vwght.JWT_2005020018_20050909X00) (besucht am 20. 01. 2015) (siehe S. [22](#page-33-0)).
- $-$  (2009). URL: https://rdb.manz.at/document/ris.vwght.JWT\_ [2008020127\\_20090805X00](https://rdb.manz.at/document/ris.vwght.JWT_2008020127_20090805X00) (besucht am 20. 01. 2015) (siehe S. [22](#page-33-0)).

## **Abkürzungsverzeichnis**

ABGB Allgemeines Bürgerliches Gesetzbuch. 6 AngG Angestelltengesetz. 6 APK Android application package. 56 ASchG ArbeitnehmerInnenschutzgesetz. 9, 21, 27

DRY Don't repeat yourself [dt: Wiederhole dich nicht]. 30

GCM Google Cloud Messaging. 28, 30–32

HTTP Hypertext Transfer Protocol. 30

JSON JavaScript Object Notation. 30

- PDF Portable Document Format [dt:(trans)portables Dokumentenformat]. 36
- VwGH Verwaltungsgerichtshof. 1, 22

## Glossar

- Android Content Provider verwalten den Zugriff auf eine strukturierte Sammlung von Daten. Sie kapseln die Daten und stellen Mechanismen für die Datensicherheit zur Verfügung. [http://developer.](http://developer.android.com/guide/topics/providers/content-providers.html) [android.com/guide/topics/providers/content-providers.html](http://developer.android.com/guide/topics/providers/content-providers.html). 31
- Android Navigation Drawer ist ein Panel, das von der linken Kante des Bildschirms durch wischen sichtbar wird und zur Navigation durch die Applikation dient. [https://developer.android.com/design/pat](https://developer.android.com/design/patterns/navigation-drawer.html)terns/ [navigation-drawer.html](https://developer.android.com/design/patterns/navigation-drawer.html). 42, 47
- JavaScript Object Notation ist ein kompaktes Datenformat in einer einfach lesbaren Textform zum Zweck des Datenaustauschs zwischen Anwendungen. 30
- Refactoring bezeichnet in der Softwareentwicklung eine Verbesserung der Verständlichkeit, Lesbarkeit, Wartbarkeit und Erweiterbarkeit durch Umstrukturierung der Quellcode-Struktur unter Beibehaltung des Programmverhaltens.. 29
- Tabs [dt:Registerkarten] dienen als Navigationshilfe und helfen bei der Unterteilung von Einzelelementen.. 43